## *http://bit.ly/EPOC-USC-CI*  $\sim$  $\sim$ Monitoring end-to-end systems

Jason Zurawski

[zurawski@es.net](mailto:zurawski@es.net)

ESnet / Lawrence Berkeley National Laboratory

*Training Workshop for Network Engineers and Educators on Tools and Protocols for High-Speed Networks University of South Carolina July 22-23, 2019*

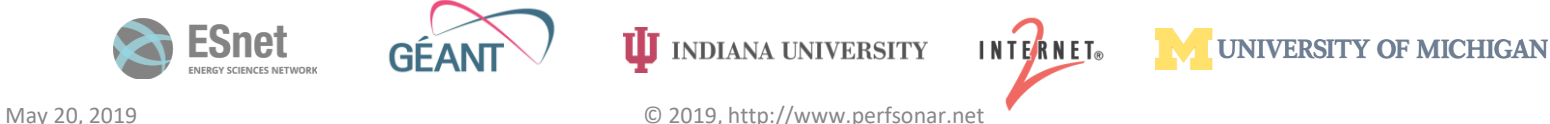

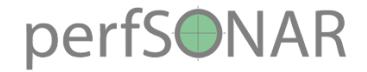

## **Outline**

#### •**Introduction**

- •Hardware & Software
- Tool Use
- Regular Testing
- •Use Cases

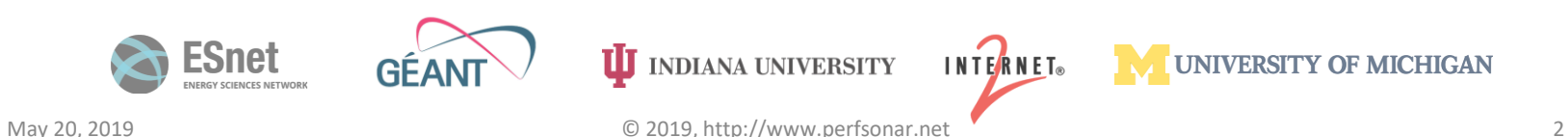

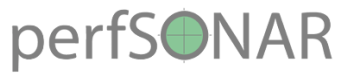

#### The R&E Community

- The global Research & Education network ecosystem is comprised of hundreds of international, national, regional and local-scale resources – each independently owned and operated.
- This complex, heterogeneous set of networks *must* operate seamlessly from "end to end" to support science and research collaborations that are distributed globally.

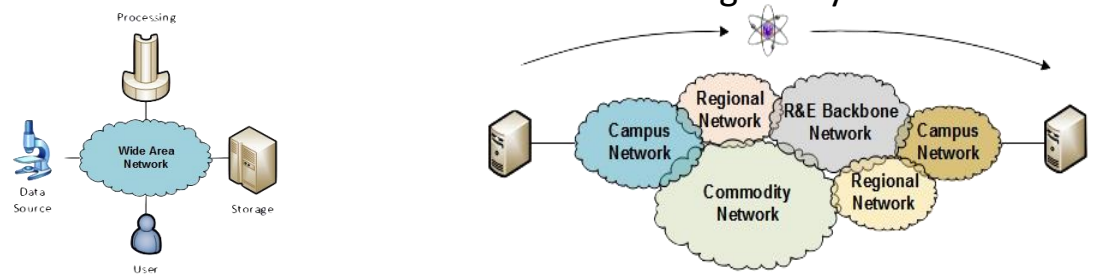

- Data mobility is required; there is no liquid market for HPC resources (people use what they can get DOE, XSEDE, NOAA, etc. etc.)
	- To stay competitive, we must learn the use patterns, and support them
	- This may mean making sure your network, and the networks of others, are functional

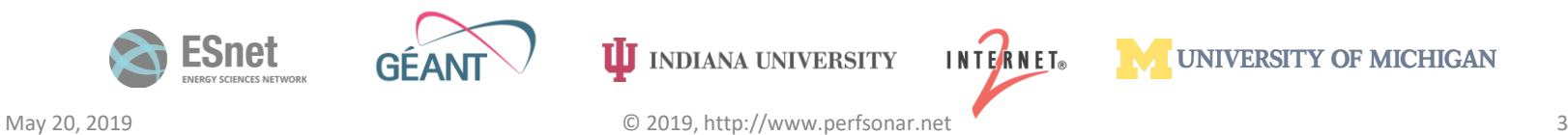

#### Lets Talk Performance …

**INDIANA UNIVERSITY** 

"In any large system, there is always something broken." - *Jon Postel*

- Modern networks are occasionally designed to be *one-size-fits-most*
- e.g. if you have ever heard the phrase "converged network", the design is to facilitate CIA (Confidentiality, Integrity, Availability)
- It's all TCP
	- Bulk data movement is a common thread (move the data from the microscope, to the storage, to the processing, to the people – and they are all sitting in different facilities)
	- This fails when TCP suffers due to path problems (*ANYWHERE* in the path)
	- It's easier to work with TCP than to fix it (20+ years of trying…)
- TCP suffers the most from unpredictability; Packet loss/delays are the enemy
	- Small buffers on the network gear and hosts
	- Incorrect application choice
	- Packet disruption caused by overzealous security
	- Congestion from herds of mice
- It all starts with knowing your users, and knowing your network

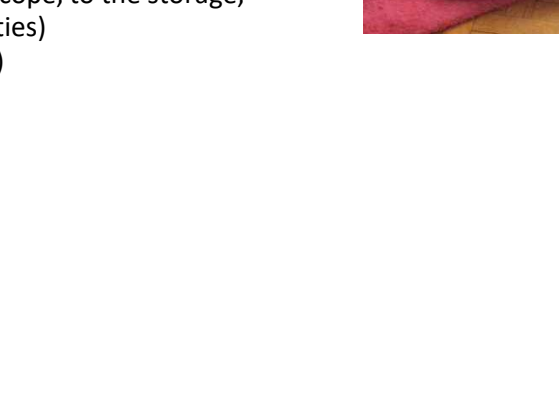

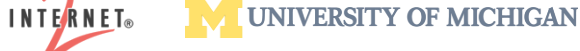

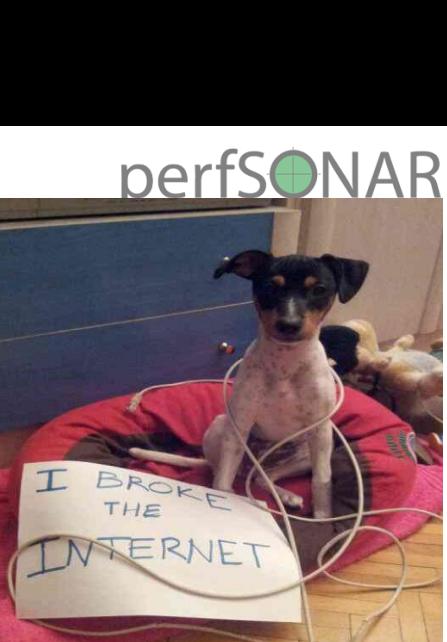

May 20, 2019 **Denote All 2019** C 2019, http://www.perfsonar.net

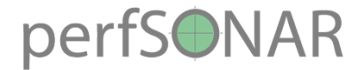

#### Where Are The Problems?

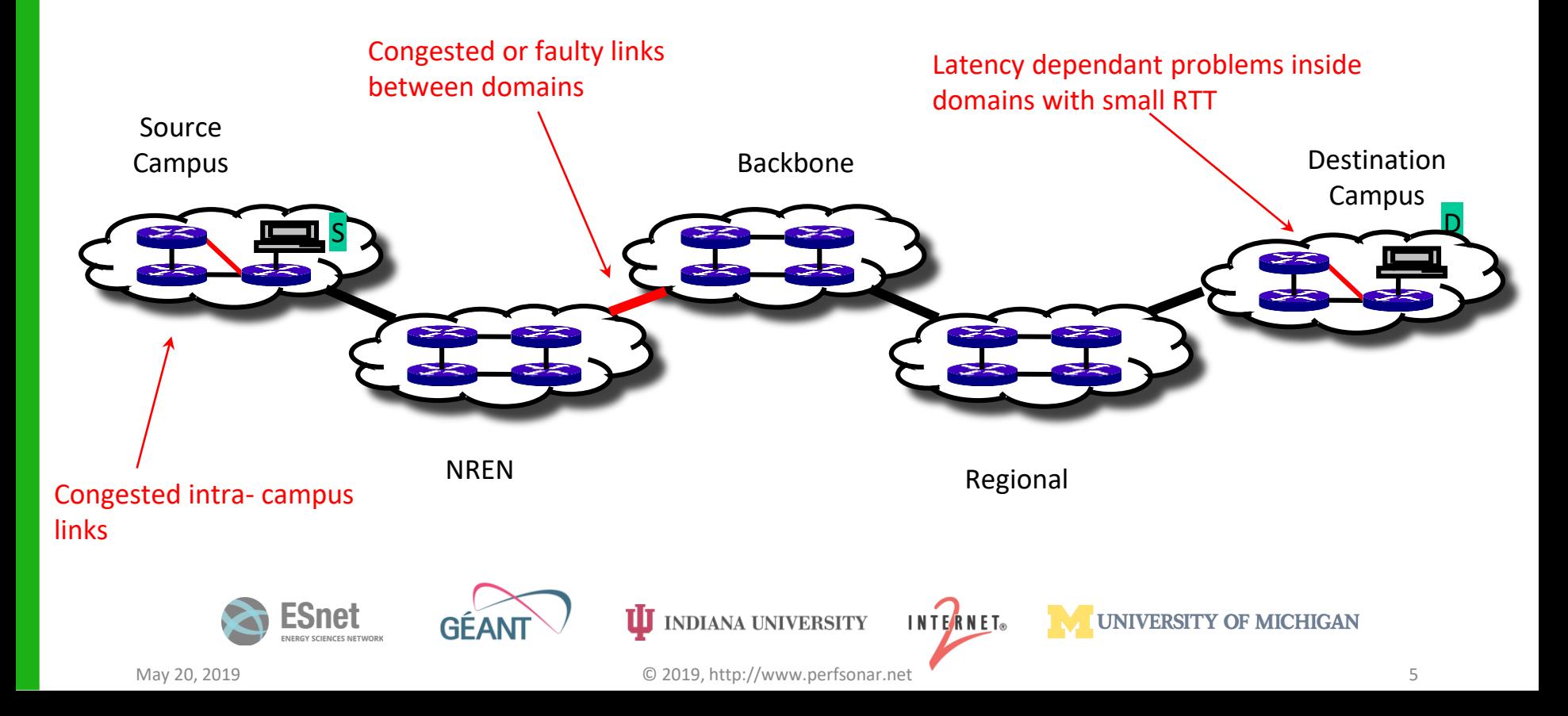

# perfsonare<br>Local Testing Will Not Find Everything

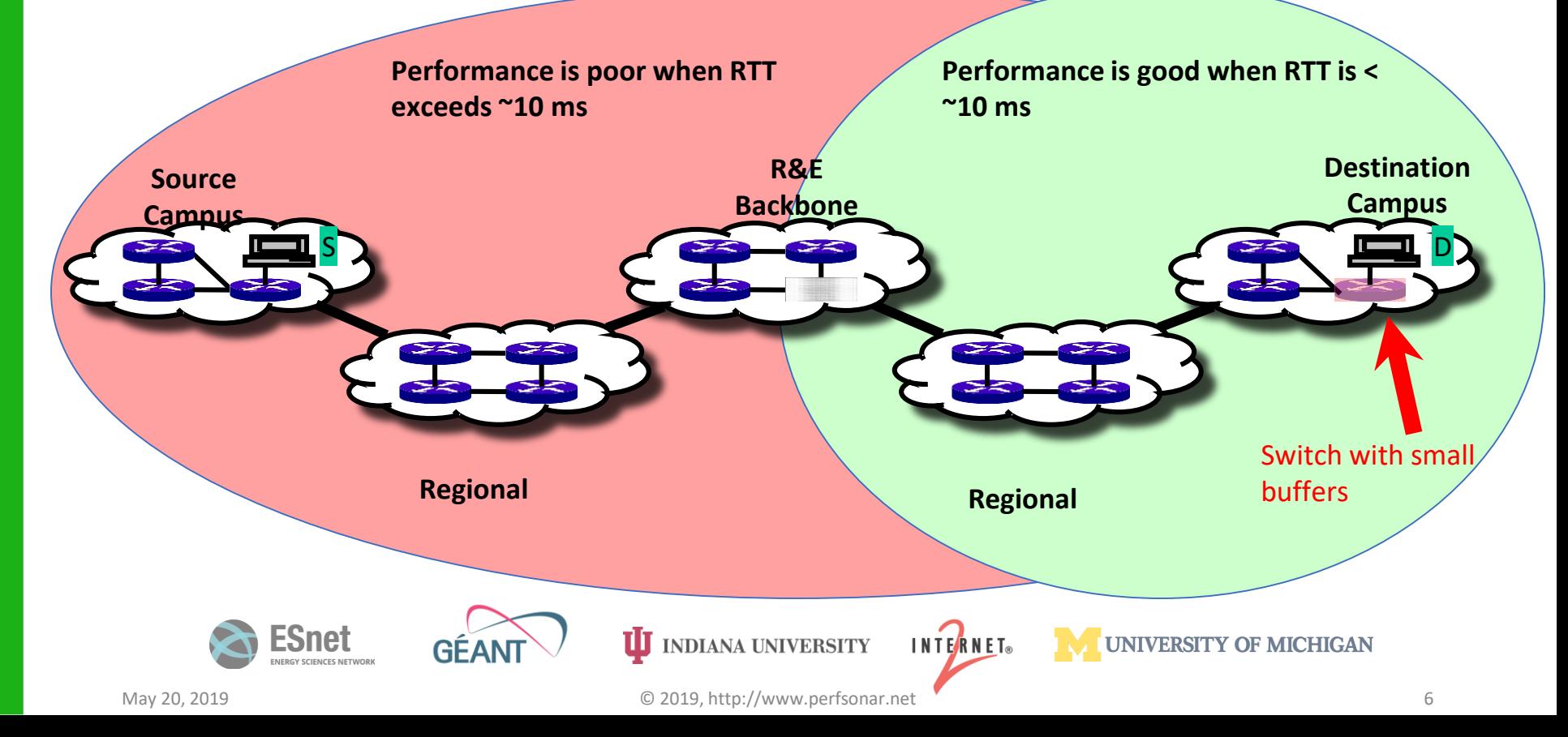

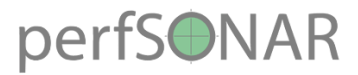

## Soft Network Failures

- **Soft failures are where basic connectivity functions, but high performance is not possible.**
- **TCP was intentionally designed to hide all transmission errors from the user:**
	- **"As long as the TCPs continue to function properly and the internet system does not become completely partitioned, no transmission errors will affect the users." (From IEN 129, RFC 716)**
- **Some soft failures only affect high bandwidth long RTT flows.**
- **Hard failures are easy to detect & fix**
	- **soft failures can lie hidden for years!**
- **One network problem can often mask others**

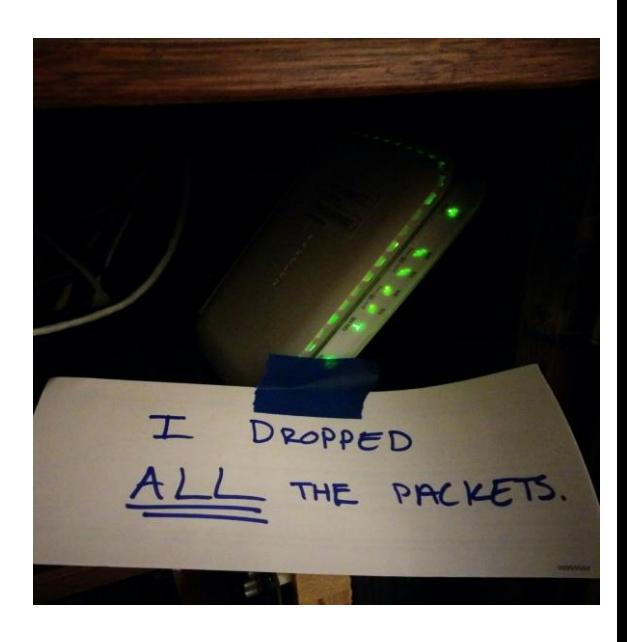

**UNIVERSITY OF MICHIGAN** 

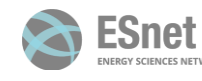

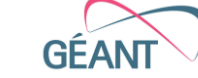

**INDIANA UNIVERSITY** INTERNET®

May 20, 2019 © 2019, http://www.perfsonar.net 7

#### Problem Statement: Hard vs. Soft Failures

- **"Hard failures" are the kind of problems every organization understands**
	- **Fiber cut**
	- **Power failure takes down routers**
	- **Hardware ceases to function**
- **Classic monitoring systems are good at alerting hard failures**
	- **i.e., NOC sees something turn red on their screen**
	- **Engineers paged by monitoring systems**
- **"Soft failures" are different and often go undetected**
	- **Basic connectivity (ping, traceroute, web pages, email) works**
	- **Performance is just poor**
- **How much should we care about soft failures?**

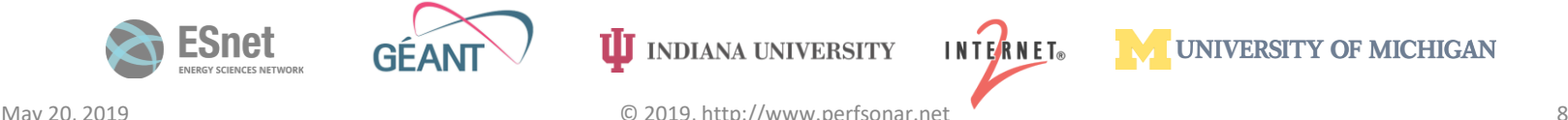

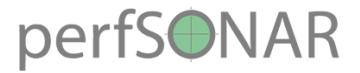

#### Network Monitoring

#### •**All networks do some form monitoring.**

- Addresses needs of local staff for understanding state of the network
	- Would this information be useful to external users?
	- Can these tools function on a multi-domain basis?
- **Beyond passive methods, there are active tools.** 
	- E.g. often we want a 'throughput' number. Can we automate that idea?
	- Wouldn't it be nice to get some sort of plot of performance over the course of a day? Week? Year? Multiple endpoints?

#### • **perfSONAR = Measurement Middleware**

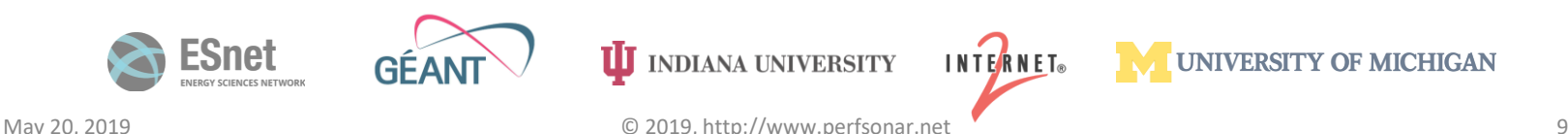

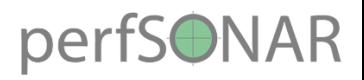

#### perfSONAR

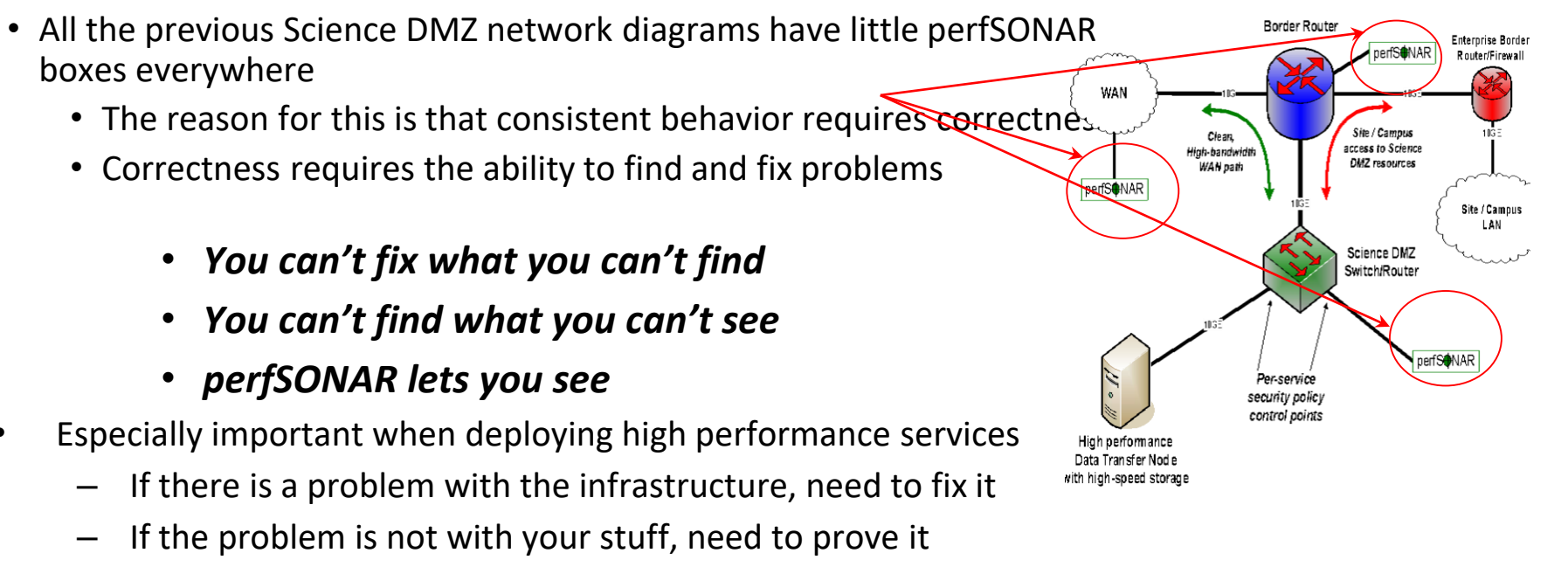

- Many players in an end to end path
- Ability to show correct behavior aids in problem localization

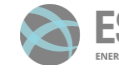

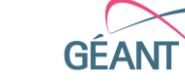

**INDIANA UNIVERSITY** May 20, 2019 **10** C 2019, http://www.perfsonar.net **C** 20019 **10** 10

**INTERNET**®

UNIVERSITY OF MICHIGAN

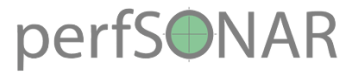

## What is perfSONAR?

- perfSONAR is a tool to:
	- Set network performance expectations
	- Find network problems ("soft failures")
	- Help fix these problems
	- All in multi-domain environments
- These problems are all harder when multiple networks are involved
- perfSONAR is provides a standard way to publish active and passive monitoring data
	- This data is interesting to network researchers as well as network operators

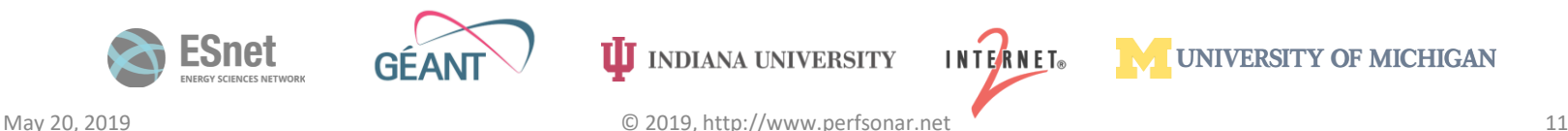

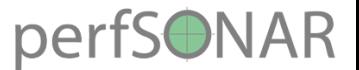

## Simulating Performance

- It's infeasible to perform at-scale data movement all the time as we see in other forms of science, we need to rely on simulations
- Network performance comes down to a couple of key metrics:
	- Throughput (e.g. "how much can I get out of the network")
	- Latency (time it takes to get to/from a destination)
	- Packet loss/duplication/ordering (for some sampling of packets, do they all make it to the other side without serious abnormalities occurring?)
	- Network utilization (the opposite of "throughput" for a moment in time)
- We can get many of these from a selection of active and passive measurement tools – enter the perfSONAR Toolkit

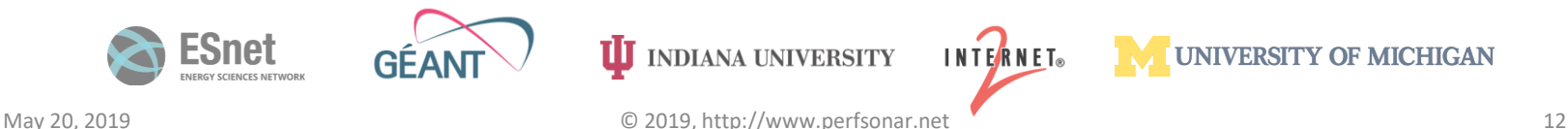

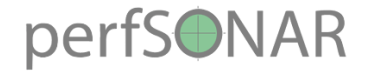

## **Outline**

- •Introduction
- •**Hardware & Software**
- Tool Use
- Regular Testing
- •Use Cases

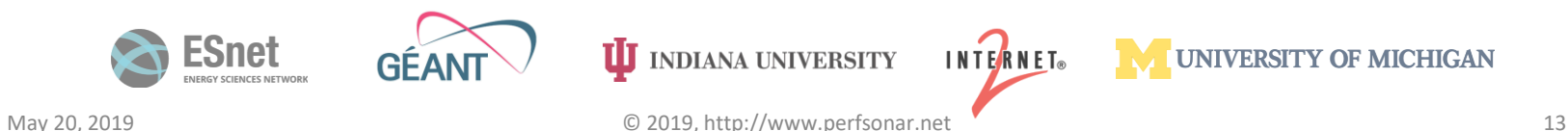

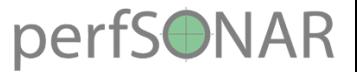

#### perfSONAR Toolkit

- The "perfSONAR Toolkit" is an open source implementation and packaging of the perfSONAR measurement infrastructure and protocols
	- [http://docs.perfsonar.net/install\\_getting.html](http://docs.perfsonar.net/install_getting.html)
- All components are available as RPMs, DEBs, and bundled as CentOS 7, Debian 7,8,9 or Ubuntu 14 and 16 -based packages (as for perfSONAR v. 4.0.1)
	- perfSONAR tools are much more accurate if run on a dedicated perfSONAR host
- Very easy to install and configure
	- Usually takes less than 30 minutes

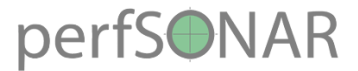

#### Hardware Considerations

- [http://docs.perfsonar.net/install\\_hardware.html](http://docs.perfsonar.net/install_hardware.html)
- Dedicated perfSONAR hardware is best
	- Server class is a good choice
	- Desktop/Laptop/Mini (Mac, Shuttle, ARM) can be problematic, but work in a diagnostic capacity
- Other applications running may perturb results (and measurement could hurt essential services)
- Running Latency and Throughput on the Same Server
	- If you can devote 2 interfaces version 3.4 and above of the toolkit will support this.
	- If you can't, note that Throughput tests can cause increased latency and loss (latency tests on a throughput host are still useful however)

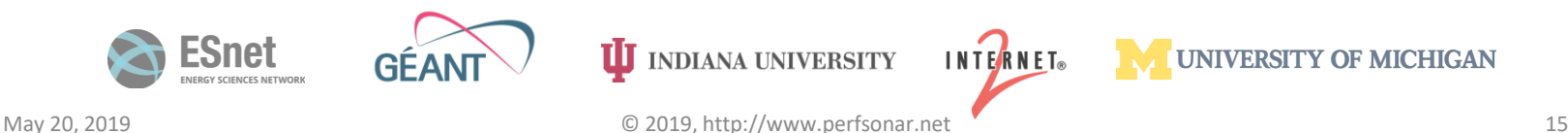

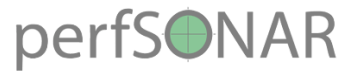

#### Hardware Considerations

- [http://docs.perfsonar.net/install\\_hardware.html](http://docs.perfsonar.net/install_hardware.html)
- 1Gbps vs 10Gbps testers
	- There are a number of problem that only show up at speeds above 1Gbps both are still super useful
- Virtual Machines do not always work well as perfSONAR hosts (use specific)
	- Clock sync issues are a bit of a factor
	- throughput is reduced significantly for 10G hosts
	- VM technology and motherboard technology has come a long way, YMMV
	- NDT/NAGIOS/SNMP/1G BWCTL are good choices for a VM, OWAMP/10G Throughput are not
	- Docker containers being tested for performance as well; TBD

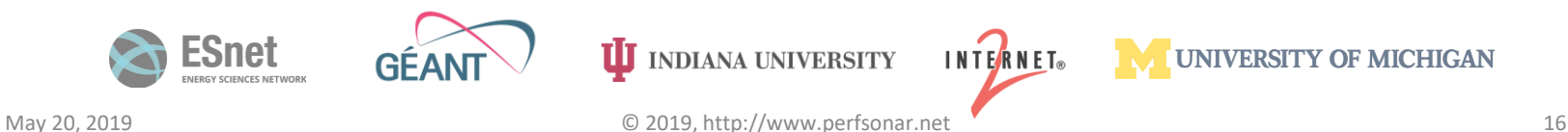

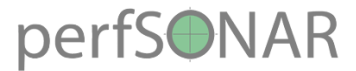

## Preparing The Software

- The best source of information is here:
	- [http://docs.perfsonar.net](http://docs.perfsonar.net/)
- The two viewpoints of the perfSONAR Owner:
	- Cattle, not pets: it's an expendable server that is not tightly integrated (e.g. if it is owned or dies, remove the carcass and move on)
	- Treasured members of the family: each is integrated into configuration and user management (e.g. secured and watched like a child)
- Either viewpoint can be supported, know the tools and what you want (e.g. are willing to put into the task)

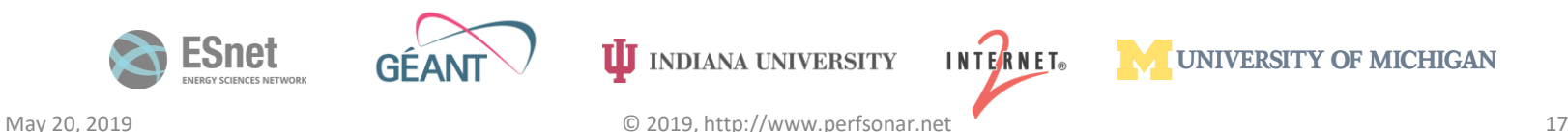

#### perfSONAR Install Options: Classic or Advanced

- CentOS 7 ISO image
	- Full toolkit install
	- Easy, all contained
- Want more control? Bundle of packages
	- perfsonar-tools
	- perfsonar-testpoint
	- perfsonar-core
	- perfsonar-toolkit
	- perfsonar-centralmanagement (pSConfig, MaDDash, Measurement Archive)
	- + optional packages
	- CentOS 7, Debian  $8 9$ , Ubuntu  $14 16$

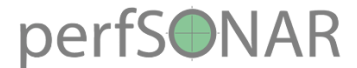

#### Package bundles structure

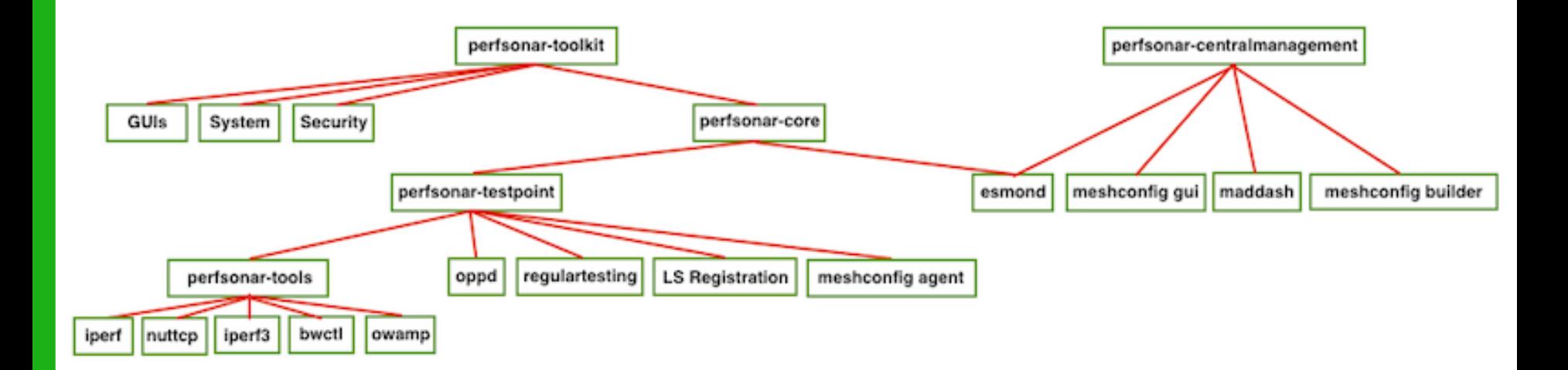

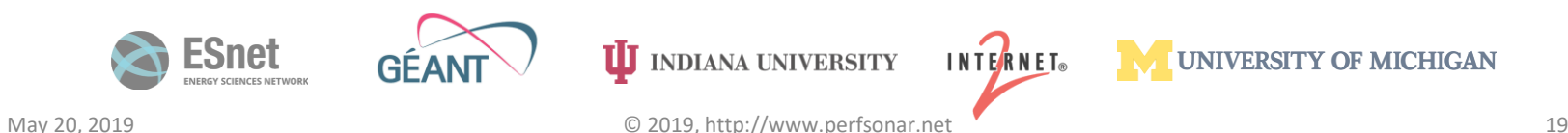

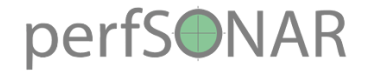

## **Outline**

- •Introduction
- •Hardware & Software
- **Tool Use**
- Regular Testing
- •Use Cases

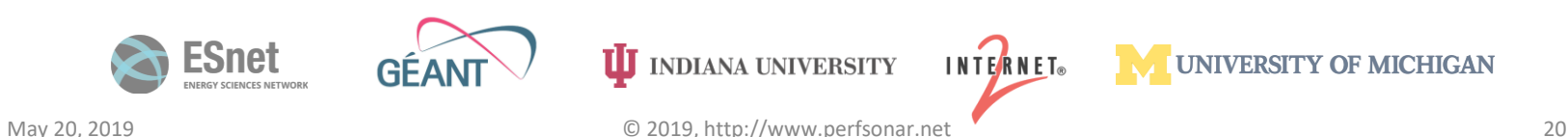

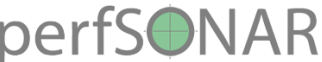

## Let's Talk about Throughput

- Start with a definition:
	- *network throughput* is the rate of successful message delivery over a communication channel
	- Easier terms: how much data can I shovel into the network for some given amount of time
- What does this tell us?
	- Opposite of utilization (e.g. its how much we can get at a given point in time, minus what is utilized)
	- Utilization and throughput added together are capacity
- Tools that measure throughput are a simulation of a real work use case (e.g. how well could bulk data movement perform)
- Ways to game the system
	- Parallel streams
	- Manual window size adjustments
	- 'memory to memory' testing no spinning disk

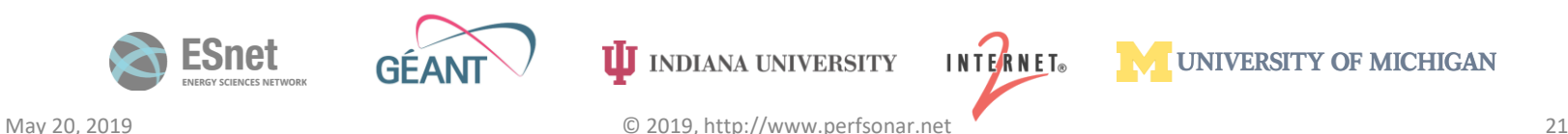

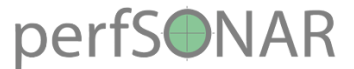

## What Throughput Tells Us

- Let's start by describing throughput, which is vague.
	- Capacity: link speed
		- Narrow Link: link with the lowest capacity along a path **All of this is "memory to memory"**,
		- Capacity of the end-to-end path = capacity of the narrow link **e.g. we are not involving a**
	- Utilized bandwidth: current traffic load **spinning disk (more later)**
	- Available bandwidth: capacity utilized bandwidth
		- Tight Link: link with the least available bandwidth in a path
	- Achievable bandwidth: includes protocol and host issues (e.g. BDP!)

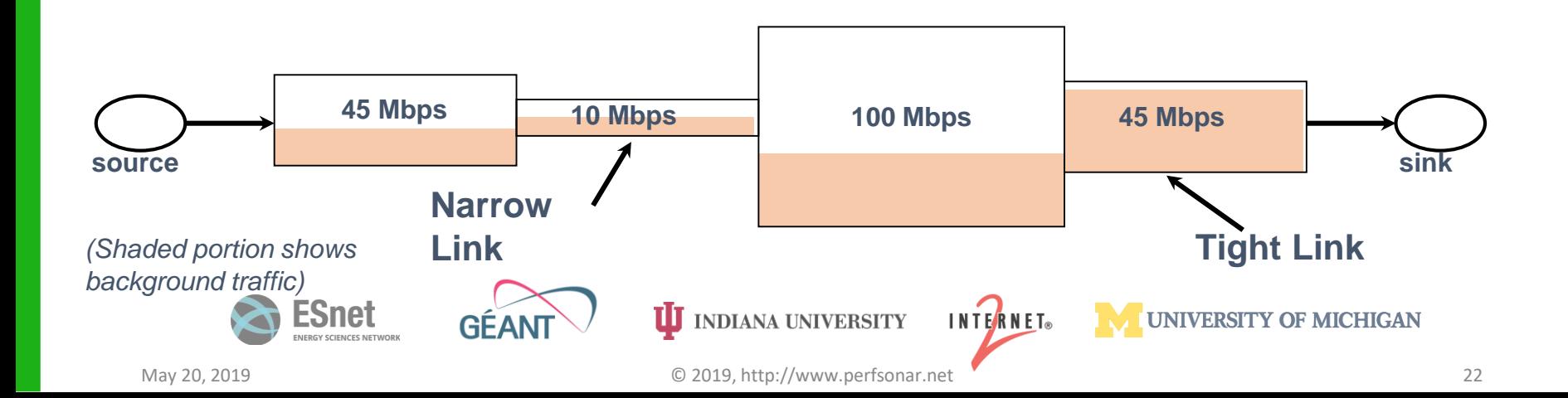

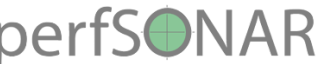

#### Let's Talk about Throughput

- Few of the tools that pScheduler (the control/policy wrapper) knows how to talk with:
	- Iperf2
		- Default for the command line (e.g. pscheduler task throughput --dest HOST will invoke this)
		- Some known behavioral problems (Older versions were CPU bound, hard to get UDP testing to be correct)
	- Iperf3
		- Default for the perfSONAR regular testing framework, can invoke via command line switch (pscheduler task  $$ tool iperf3 throughput --dest HOST)
		- New brew, has features iperf2 is missing (retransmissions, JSON output, daemon mode, etc.)
		- Note: Single threaded, so performance is gated on clock speed. Parallel stream testing is hard as a result (e.g. performance is bound to one core)
	- Nuttcp
		- Different code base, can invoke via command line switch (pscheduler task -tool nuttcp throughput --dest HOST)
		- More control over how the tool behaves on the host (bind to CPU/core, etc.)
		- Similar feature set to iperf3

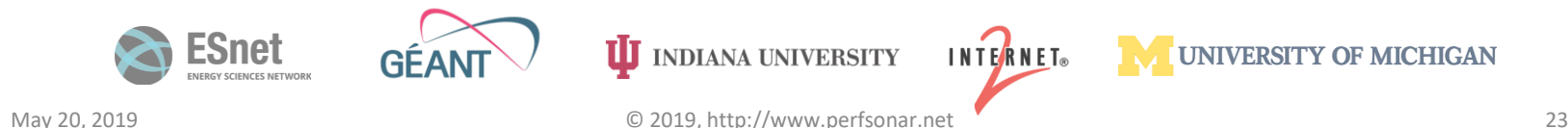

#### perfSONAR Meet pScheduler (the pS 4.0 replacement for BWCTL)

• New in the perfSONAR 4.0 release is a replacement for BWCTL as the control wrapper used to perform tests. To find out more about the usage and terminology of pScheduler, read up at:

[http://docs.perfsonar.net/pscheduler\\_intro.html](http://docs.perfsonar.net/pscheduler_intro.html)

• Information on converting what you remember from BWCTL to the new pScheduler format can be found at:

[https://fasterdata.es.net/performance-testing/network-troubleshooting](https://fasterdata.es.net/performance-testing/network-troubleshooting-tools/pscheduler/)tools/pscheduler/

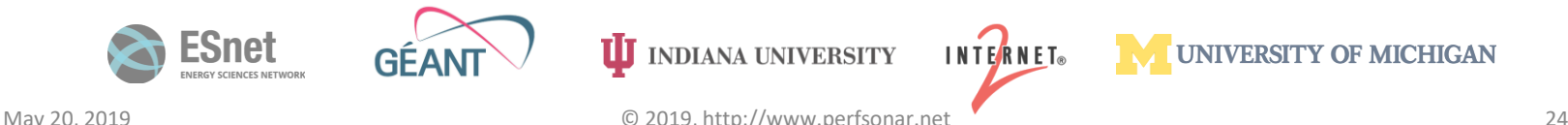

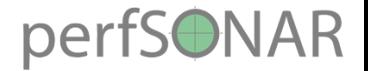

#### Front End

• pScheduler is operated using a single command-line program:

## **pscheduler**

• Autocompletes easily on most systems: **psc** *Tab*

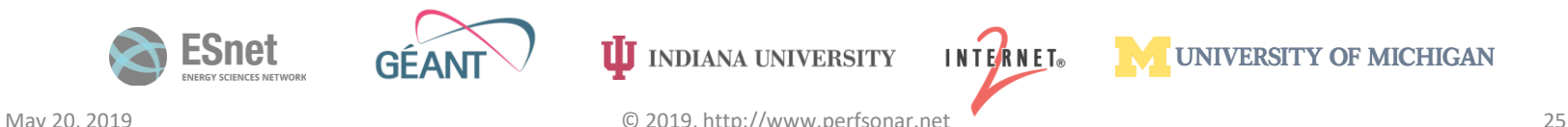

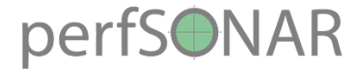

#### Command Format

#### • All commands follow the same format:

#### **pscheduler** *command* **[** *arg* **… ]**

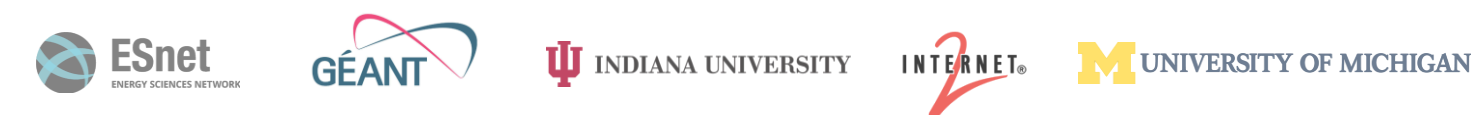

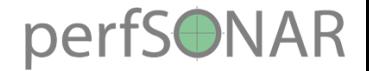

#### Getting Help

• The  $-\text{help}$  switch can be used at any point along the command line for assistance:

#### **pscheduler --help pscheduler** *command* **--help**

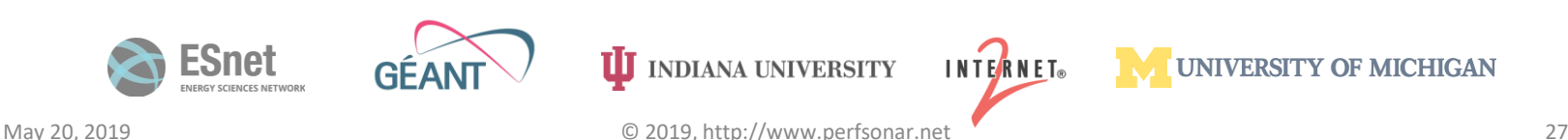

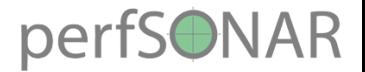

#### Task Commands

- **task** Give pScheduler a task that consists of making one or more measurements (*runs*).
- **result** Fetch and display the results of a single, previouslyconcluded run by its URL.
- **watch** Attach to a task identified by URL and show run results as they become available.
- **cancel** Stop any future runs of a task.

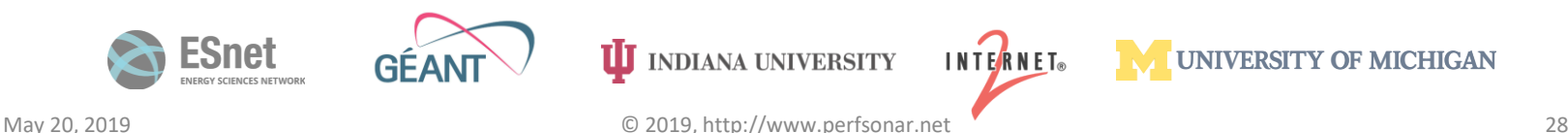

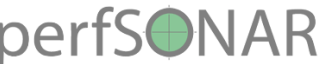

## Diagnostics and Administrivia

- **ping** Determine if pScheduler is running on a host.
- **clock** Check and compare the clock(s) on pScheduler host(s).
- **debug** Enable debugging on pScheduler's internal parts.
	- Only needed for debugging pScheduler itself.
- **diags** Produce a diagnostic dump for the perfSONAR team to use in resolving problems.
- **internal** Do special things with pScheduler's internals.
	- Rarely needed; usually at the direction of the development team.

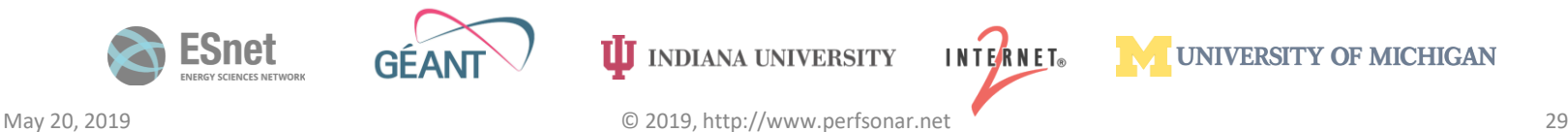

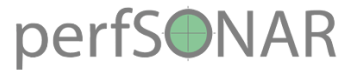

#### The **task** Command

• Asks pScheduler to do some work

• Replaces the **bwctl** family of commands used in earlier versions of perfSONAR

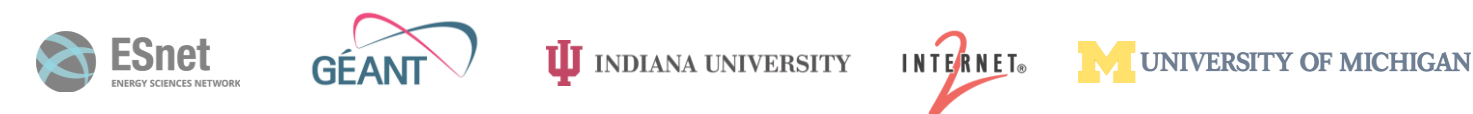

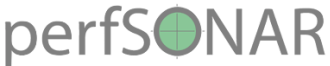

#### Synopsis **pscheduler task [** *task-opts* **]** *test* **[** *testopts* **]**

- *task-opts*  Switches related to everything but the test itself
	- Scheduling
	- Other behaviors (output format, etc.)
- *test* What test the task is to perform (e.g., throughput or trace)
- *test-opts* Test-specific switches and parameters

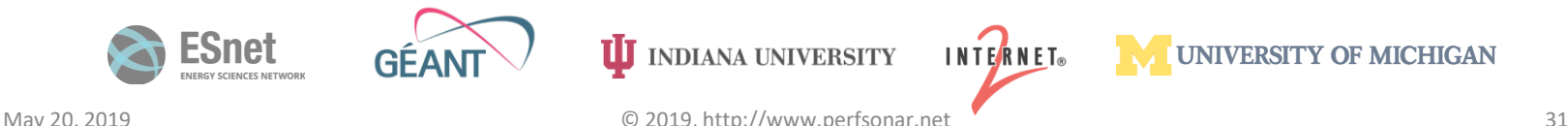

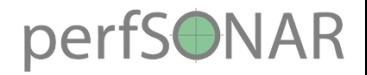

#### Starting Simple

**pscheduler** *Front-end command*

**task** *pScheduler command*

**rtt** *Test type (round-trip time)*

**MUNIVERSITY OF MICHIGAN** 

**--dest localhost** *Where the pings go* **--length 512** *Packet size in bytes*

#### *Line breaks and indentation added for clarity.*

INTERNET®

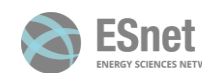

**II** INDIANA UNIVERSITY

May 20, 2019 © 2019, http://www.perfsonar.net 32

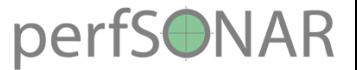

#### The Output Part I

**% pscheduler task rtt --dest localhost --length 512 Submitting task...**

**Task URL:**

**https://ps.example.net/pscheduler/tasks/87e29f38-5b46… Fetching first run...**

**Next run:**

**https://ps.example.net/pscheduler/tasks/87e29f38-5b46…**

**Starts 2016-12-07T07:57:30-05:00 (~7 seconds)**

**Ends 2016-12-07T07:57:41-05:00 (~10 seconds)**

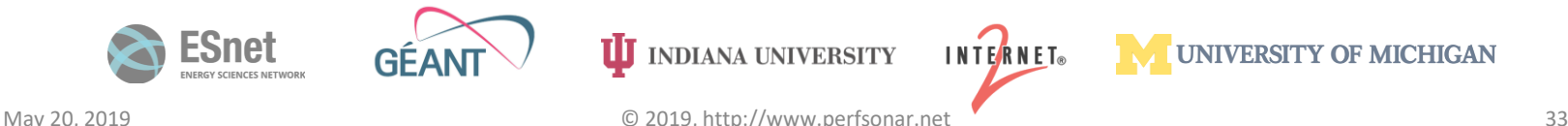

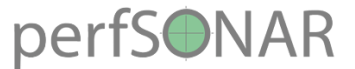

## The Output Part II

**Waiting for result...**

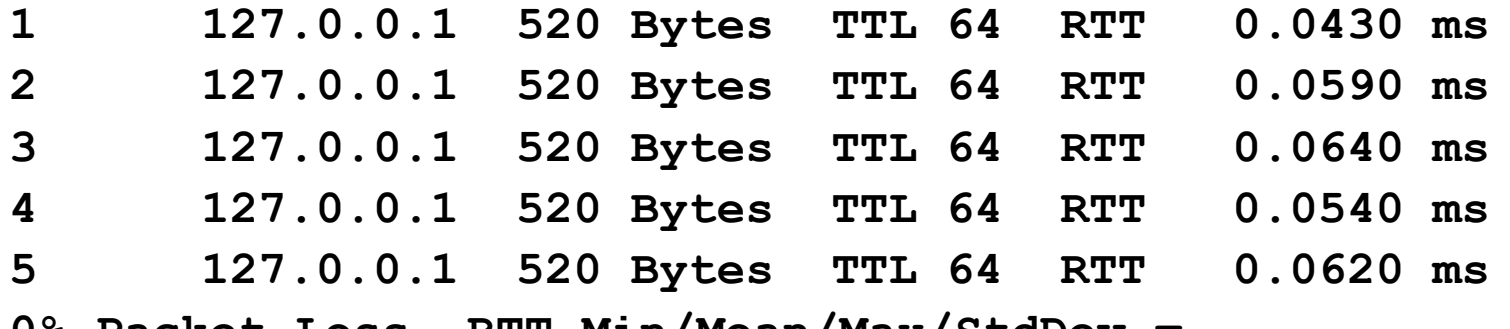

**0% Packet Loss RTT Min/Mean/Max/StdDev = 0.043000/0.056000/0.064000/0.010000 ms**

**No further runs scheduled.**

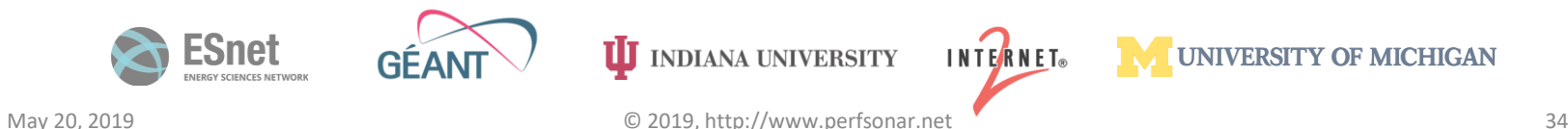

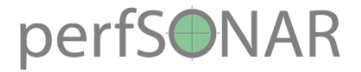

## Specifying Durations

#### • Subset of ISO 8601 Duration:

- 
- 
- 
- 
- 
- 

• PT19S *19 seconds* • PT3M *3 minutes* • PT2H5M *2 hours, 5 minutes* • P1D *1 day* • P3DT2H46M *3 days, 2 hours, 46 minutes* • P2W *2 weeks*

• Inexact units (months, years) are not supported.

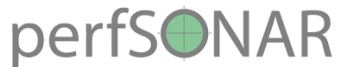

## Specifying Dates and Times

- •ISO 8601 timestamp:
	- Absolute 2016-03-19T12:05:19

- Coming in a future release:
	- Relative to Now PT10M *ISO 8601*
	- Even Boundary @PT1H *@ + ISO 8601 Duration*

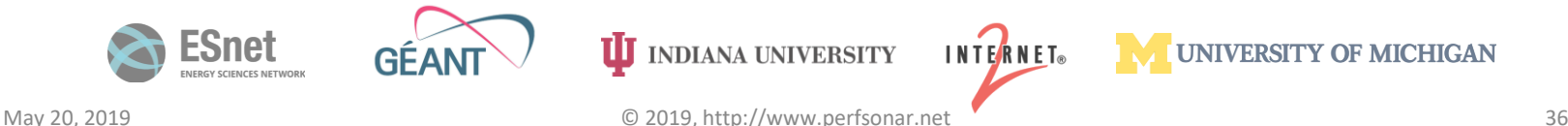
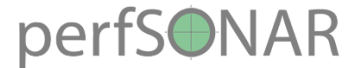

### Task Options: Start Time

### • **--start** *t* – Start at time *t*.

### $\cdot$   $-$ **slip**  $d$  – Allow the start time of run(s) to slip by duration *d*.

• **--sliprand** *f* – Randomize slip time as fraction *f* of available. (Range  $[0.0, 1.0]$ )

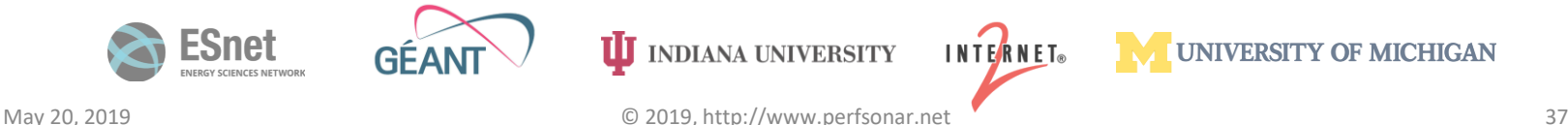

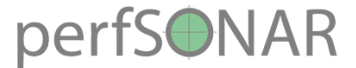

### Task Options: Start Time

### **pscheduler task rtt**

**--start 2017-05-01T12:00** *Start May 1, 2017 at noon* **--slip PT8M** *Slip start up to 8 minutes*

> **--sliprand 0.5** *Randomly slip up to 4 minutes*

**--dest www.example.com**

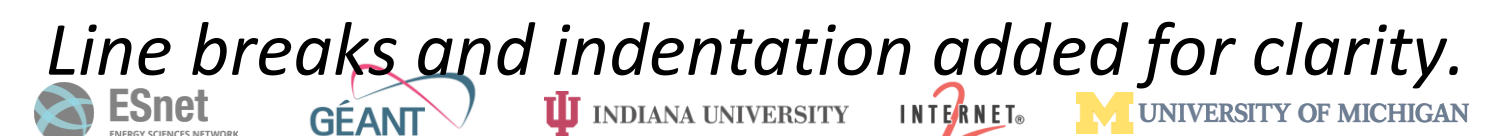

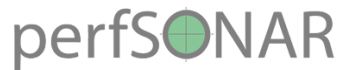

## Task Options: Repetition

• **--repeat** *d* – Repeat runs every duration *d*.

• Other forms (notably CRON-like specification) to be added later.

- **--until** *t* Continue repeating until time *t*.
	- Default is forever.
- **--max-runs** *n* Allow the task to run up to *n* times.
	- Default is no upper limit.

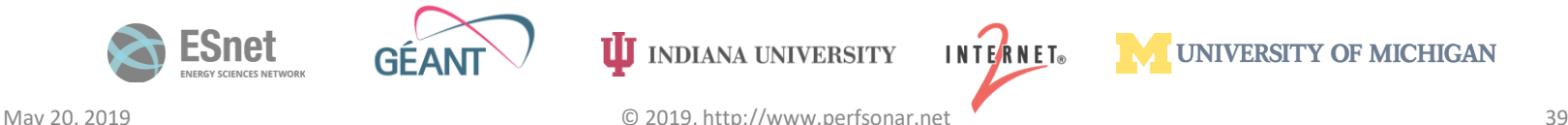

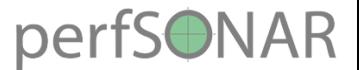

### Task Options: Behavior

- $-\text{import}$  *f* Import JSON for the task from file *f* (use for standard input)
- **--export** Dump the task specification as JSON to standard output but don't run it.
- $-\text{url}$  If the task is created, dump its URL to standard output and exit.
- $-\text{format}$  **f** If results are to be displayed, use format **f**, which is one of  $\text{text}$ (the default), html or json.
- **--assist** *s* Ask server *s* for assistance in setting up the task
	- Use this when the pScheduler server is not available on the local host.
	- PSCHEDULER\_ASSIST from the environment

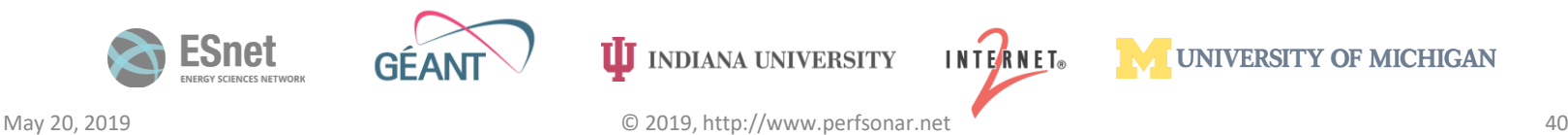

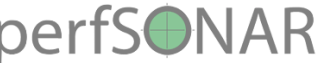

# Task Options: Selecting a Tool

- $\cdot$   $\cdot$   $\pm$  **cool**  $\pm$  Add tool  $\pm$  to the list of tools which can be used to run the test.
	- Can be specified multiple times for multiple tools.
- If not provided, a tool is automatically selected from those available.

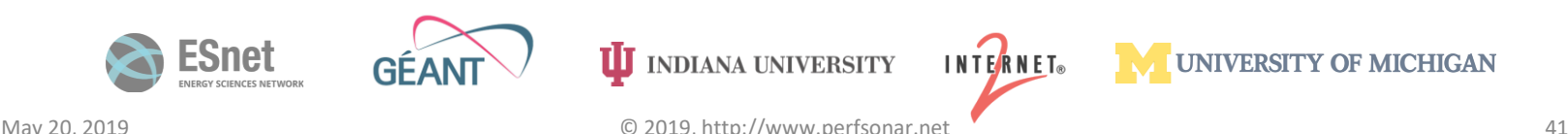

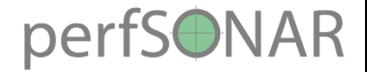

### Test Options

- Parameters for the test
	- Dependent on which test is being carried out.
	- See guide documents for each test for specifics.
- Example:

**psc task … trace --dest host.example.org**

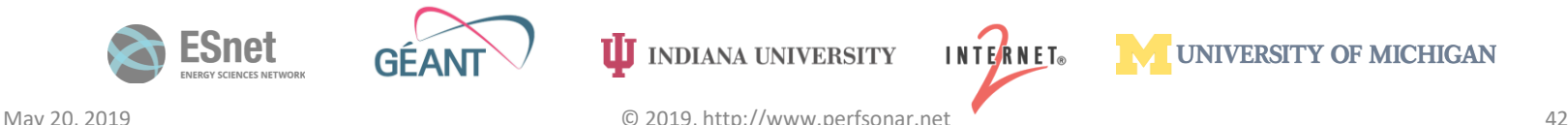

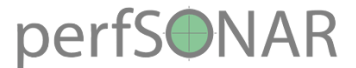

### Putting the Parts Together

**psc task**

```
--start 2016-05-04T19:20 Start at the 
specified time
```
**--repeat PT15M** *Repeat every 15 minutes*

**--max-runs 100** *Stop after 100 successful runs*

**trace --dest ps.example.org** *Trace to ps.example.org*

*M* INDIANA UNIVERSITY<br>*the destination* 

**--length 384** *Send 384-byte packets*

**--hops 42**

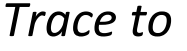

UNIVERSITY OF MICHIGAN

**INTERNET**®

### perfSONAR Throughput task Example (iperf2)

[ps-iniu@pS40-n1-c7-7 ~]\$ **pscheduler task throughput** --source wash-pt1.es.net --dest sunn-pt1.es.net Submitting task... Task URL: https://wash-pt1.es.net/pscheduler/tasks/11f74cc2-4d49-4170-b9c4-19ad1d5cc563 Running with tool 'iperf3' Fetching first run...

Next scheduled run:

https://wash-pt1.es.net/pscheduler/tasks/11f74cc2-4d49-4170-b9c4-19ad1d5cc563/runs/4819e120-3140-4d71-a766-bc21adef1f66 Starts 2017-07-21T12:30:25-07:00 (~7 seconds) Ends 2017-07-21T12:30:44-07:00 (~18 seconds) Waiting for result...

\* Stream ID 5

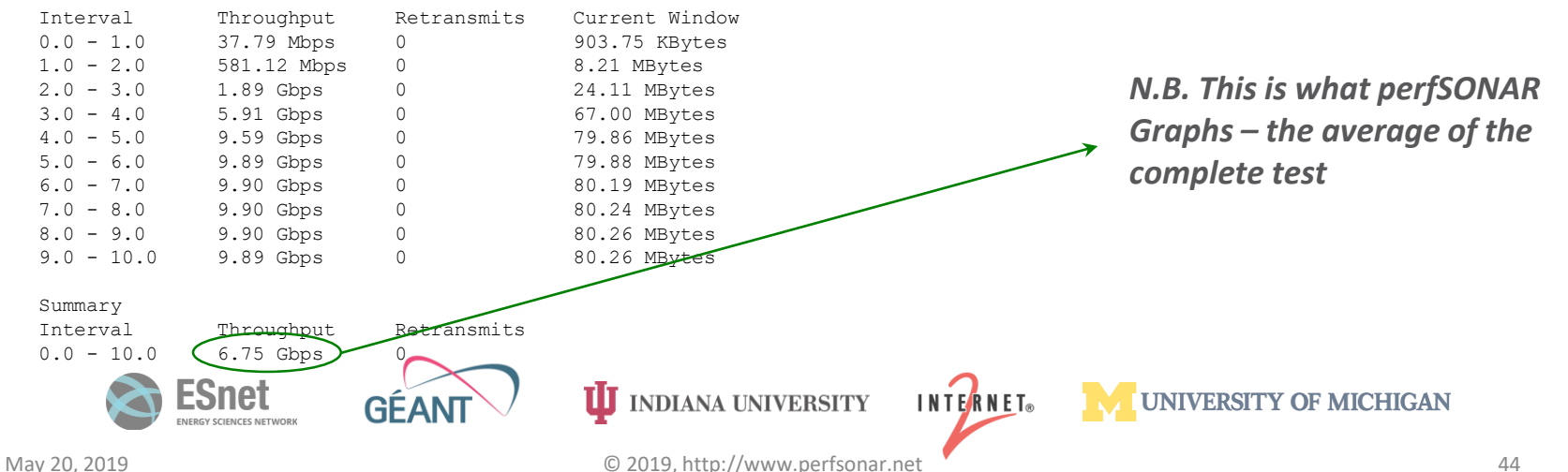

# **Throughput task Example (iperfsonared)**

[ps-iniu@pS40-n1-c7-7 ~]\$ **pscheduler task --tool iperf3 throughput** --source wash-pt1.es.net --dest sunn-pt1.es.net **--**

### **interval PT2S**

Submitting task... Task URL: https://wash-pt1.es.net/pscheduler/tasks/5c1f457f-e5aa-463f-b475-7226dcc74dc7 Running with tool 'iperf3' Fetching first run...

Next scheduled run: https://wash-pt1.es.net/pscheduler/tasks/5c1f457f-e5aa-463f-b475-7226dcc74dc7/runs/3561e7c0-8471-4fb7-8c60-16c9d7fe151a Starts 2017-07-21T12:48:56-07:00 (~6 seconds) Ends 2017-07-21T12:49:15-07:00 (~18 seconds) Waiting for result...

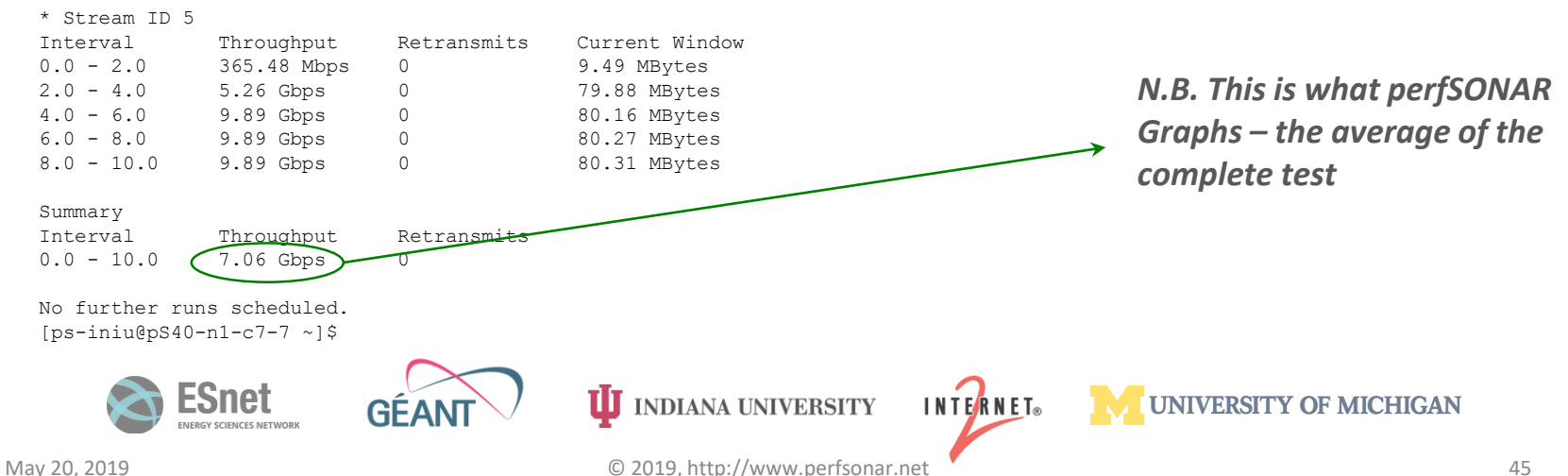

### perfSONAR Throughput task Example (nuttcp)

[ps-iniu@pS40-n1-c7-7 ~]\$ **pscheduler task --tool nuttcp throughput** --source wash-pt1.es.net --dest sunn-pt1.es.net - interval PT2S Submitting task... Task URL: https://wash-pt1.es.net/pscheduler/tasks/40aef448-2ba4-48db-8242-cf27c64853bb Running with tool 'nuttcp' Fetching first run...

Next scheduled run: https://wash-pt1.es.net/pscheduler/tasks/40aef448-2ba4-48db-8242-cf27c64853bb/runs/36b18c33-45d6-4ea8-9523-0e12d352e222 Starts 2017-07-21T12:53:26-07:00 (~5 seconds) Ends 2017-07-21T12:53:42-07:00 (~15 seconds) Waiting for result...

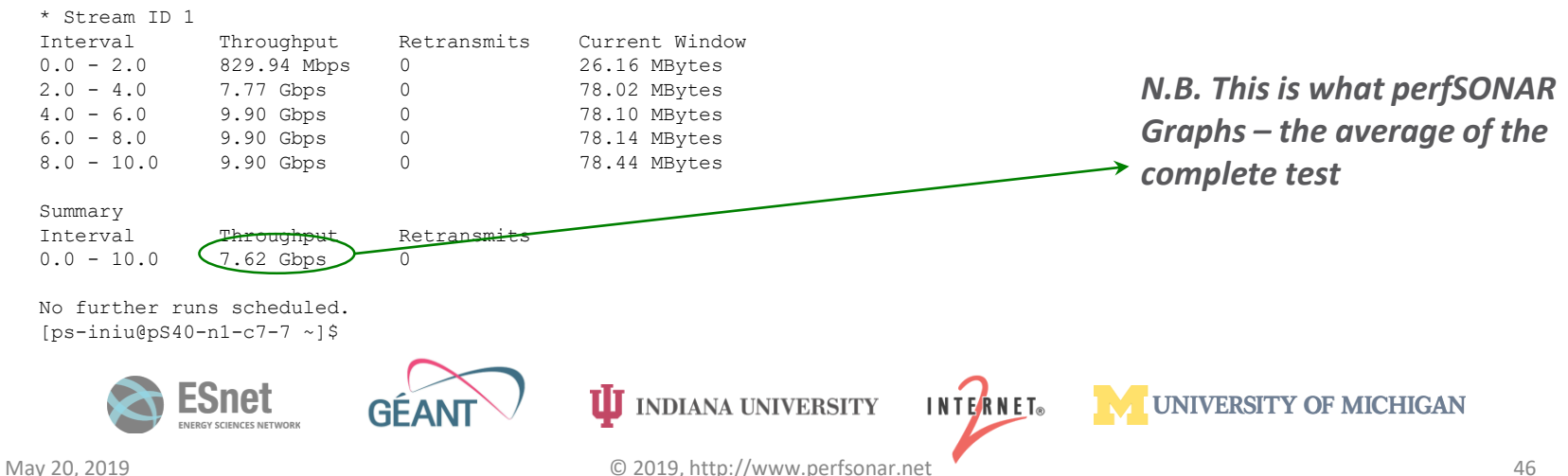

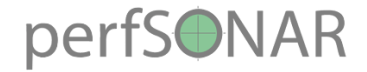

# **Outline**

- •Introduction
- •Hardware & Software
- Tool Use
- **Regular Testing**
- •Use Cases

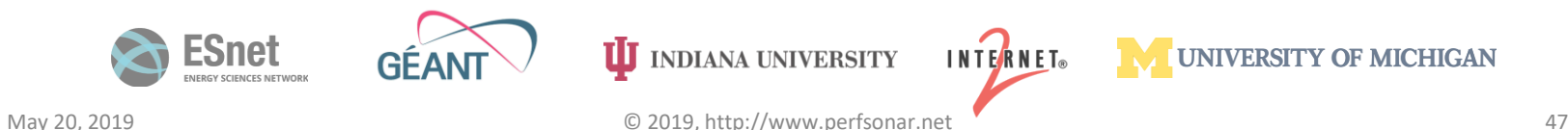

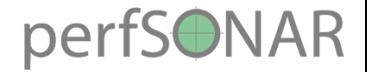

# Regular Testing

- There are a couple of ways to do this.
	- Beacon: Let others test to you (e.g. no regular configuration is needed)
	- Island: Pick some hosts to test to you store the data locally. No coordination with others is needed
	- Mesh: full coordination between you and others (e.g. consume a testing configuration that includes tests to everyone, and incorporate into a visualization)

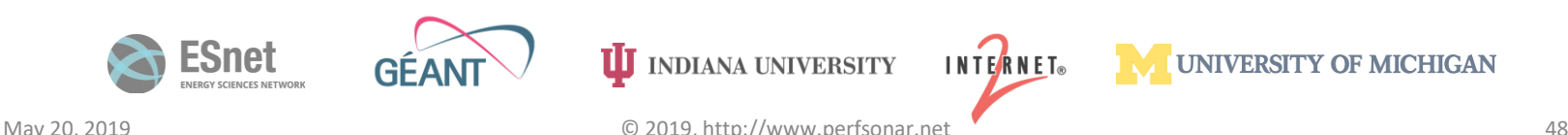

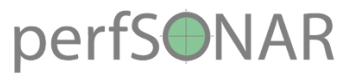

# Regular Testing - Beacon

- The beacon setup is typically employed by a network provider (regional, backbone, exchange point)
	- A service to the users (allows people to test into the network)
	- Can be configured with Layer 2 connectivity if needed
	- If no regular tests are scheduled, minimum requirements for local storage.
	- Makes the most sense to enable all services (bandwidth and latency)

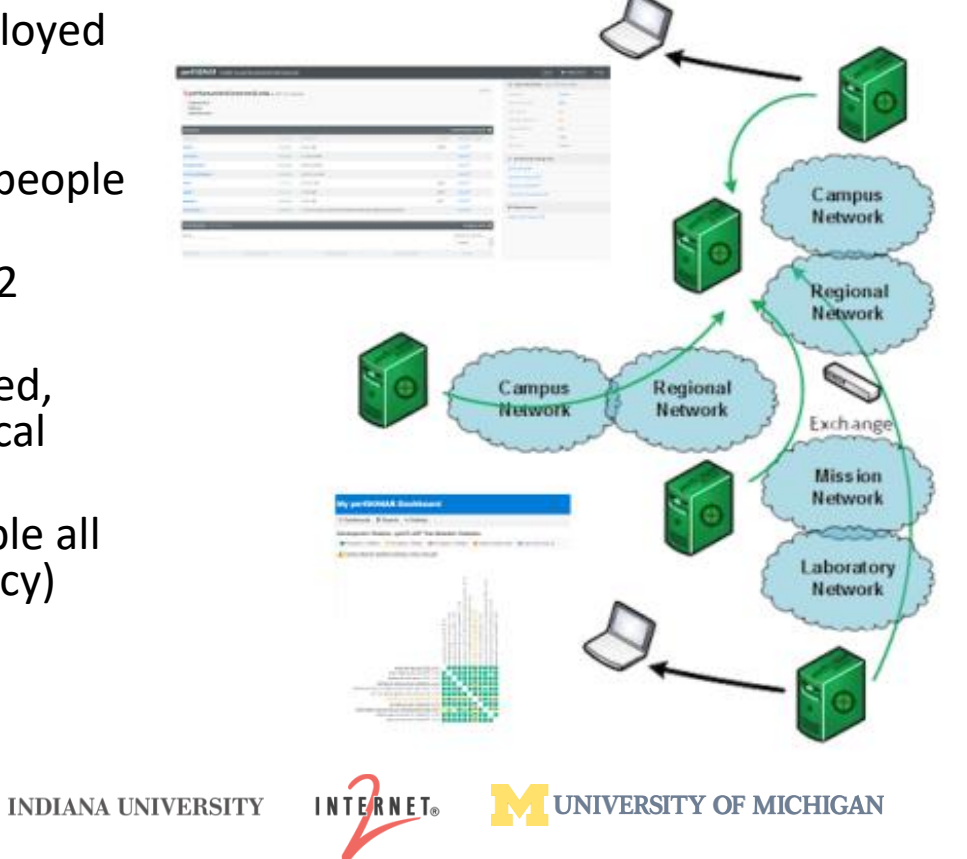

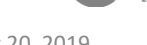

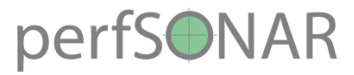

# Regular Testing - Island

**INDIANA UNIVERSITY** 

- The island setup allows a site to test against any number of the 1200+ perfSONAR nodes around the world, and store the data locally.
	- No coordination required with other sites
	- Allows a view of near horizon testing (e.g. short latency – campus, regional) and far horizon (backbone network, remote collaborators).
	- OWAMP is particularly useful for determining packet loss in the previous cases.
	- Throughput will not be as valuable when the latency is small

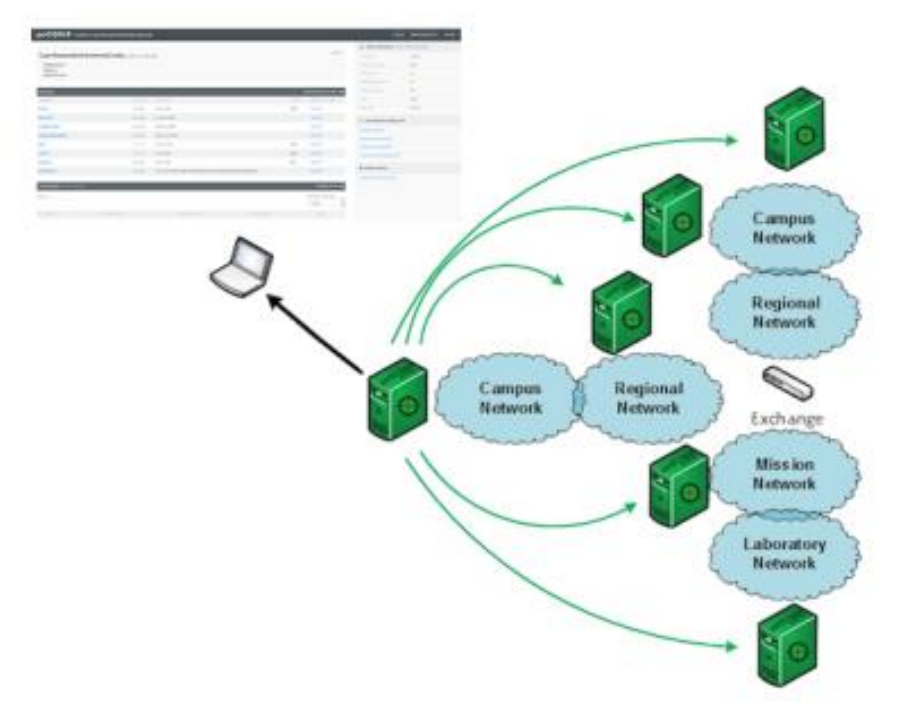

UNIVERSITY OF MICHIGAN

INTERNET®

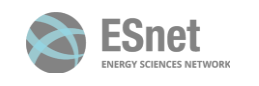

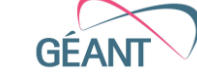

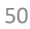

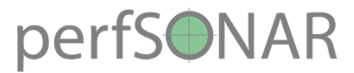

# Regular Testing - Mesh

- A full mesh requires more coordination:
	- A full mesh means all hosts involved are running the same test configuration
	- A partial mesh could mean only a small number of related hosts are running a testing configuration
- In either case bandwidth and latency will be valuable test cases

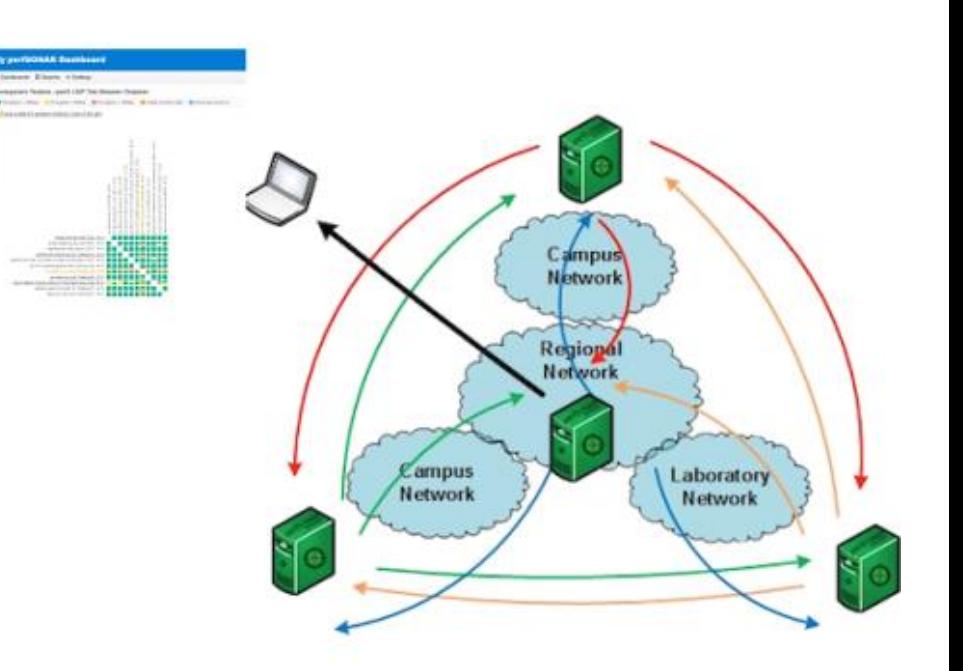

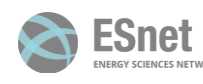

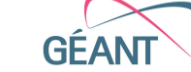

**INDIANA UNIVERSITY** 

**INTERNET**®

**UNIVERSITY OF MICHIGAN** 

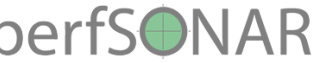

# Importance of Regular Testing

- We can't wait for users to report problems and then fix them (soft failures can go unreported for years!)
- Things just break sometimes
	- Failing optics
	- Somebody messed around in a patch panel and kinked a fiber
	- Hardware goes bad
- Problems that get fixed have a way of coming back
	- System defaults come back after hardware/software upgrades
	- New employees may not know why the previous employee set things up a certain way and back out fixes
- Important to continually collect, archive, and alert on active throughput test results

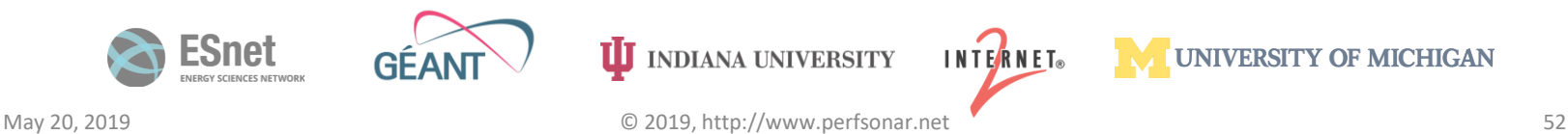

# perfsom AR<br>MaDDash: [http://ps-dashboard.es.net](http://ps-dashboard.es.net/)

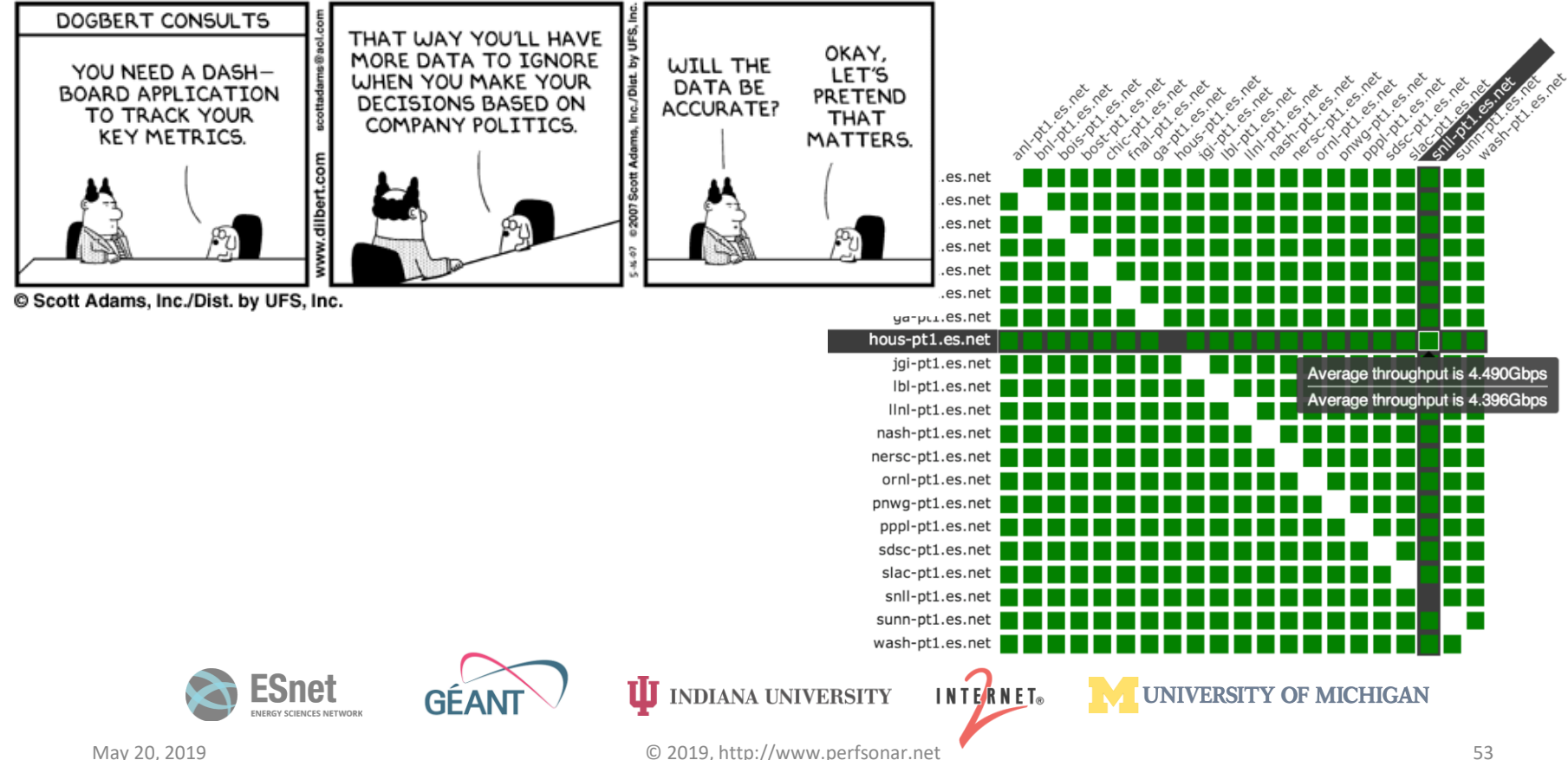

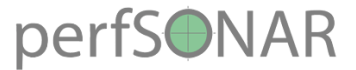

# Regular perfSONAR Tests

- We run regular tests to check for three things
	- TCP throughput
	- One way packet loss and delay
	- traceroute
- perfSONAR has mechanisms for managing regular testing between perfSONAR hosts
	- Statistics collection and archiving
	- Graphs
	- MaDDash display
	- Integration with NAGIOS
- This infrastructure is deployed now perfSONAR hosts at facilities can take advantage of it
- At-a-glance health check for data infrastructure

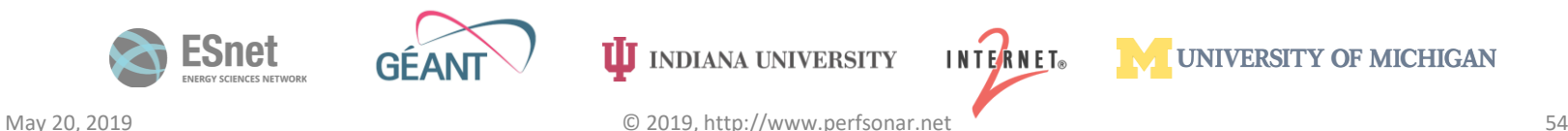

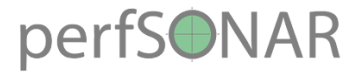

# Develop a Test Plan

- What are you going to measure?
	- Achievable bandwidth
		- *2-3 regional destinations*
		- 4-8 important collaborators
		- 4-8 times per day to each destination
		- 20 second tests within a region, longer across oceans and continents

**UJ** INDIANA UNIVERSITY

- Loss/Availability/Latency
	- OWAMP: ~10-20 collaborators over diverse paths
- Interface Utilization & Errors (via SNMP)
- What are you going to do with the results?
	- NAGIOS Alerts MadDash
- 

**INTERNET**®

• Reports to user community

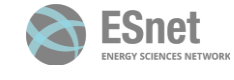

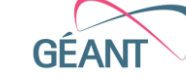

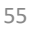

**UNIVERSITY OF MICHIGAN** 

# perfSONAR Deployment Locations

- Critical to deploy near key resources such as DTNs
- More perfSONAR hosts allow segments of the path to be tested separately
	- Reduced visibility for devices between perfSONAR hosts
	- Must rely on counters or other means where perfSONAR can't go
- Effective test methodology derived from protocol behavior
	- TCP suffers much more from packet loss as latency increases
	- TCP is more likely to cause loss as latency increases
	- Testing should leverage this in two ways
		- Design tests so that they are likely to fail if there is a problem
		- Mimic the behavior of production traffic as much as possible
	- Note: don't design your tests to succeed
		- The point is not to "be green" even if there are problems
		- The point is to find problems when they come up so that the problems are fixed quickly

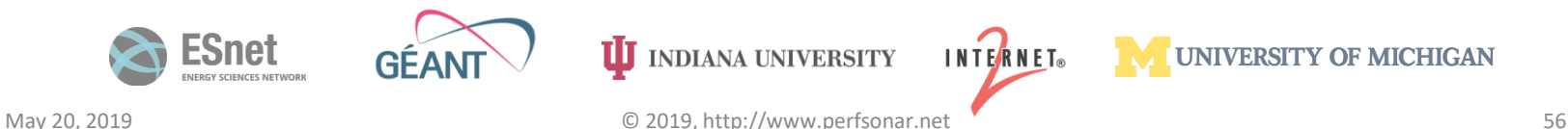

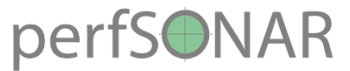

### Sample Site Deployment

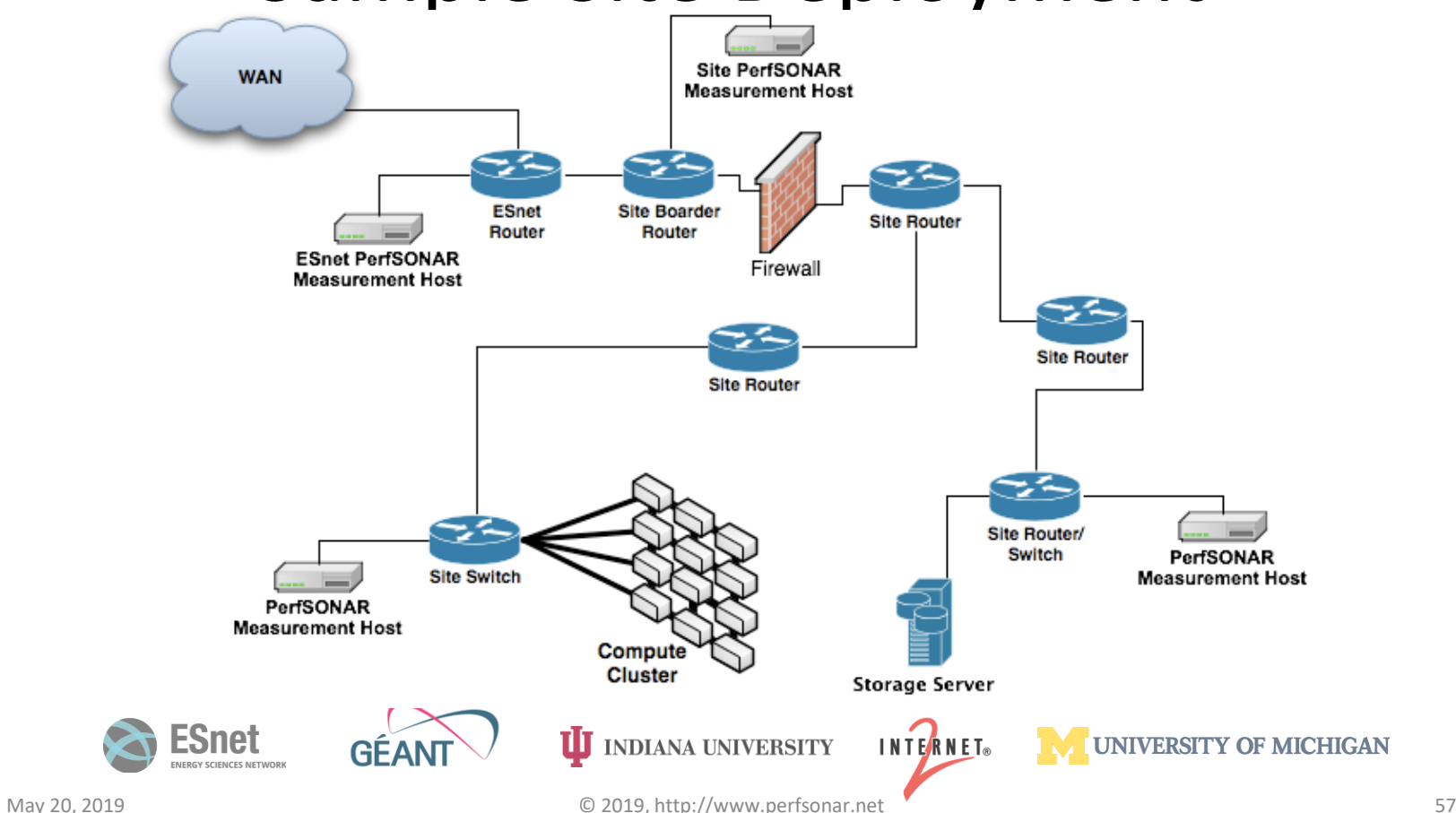

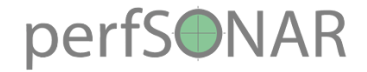

# **Outline**

- •Introduction
- •Hardware & Software
- Tool Use
- Regular Testing
- •**Use Cases**

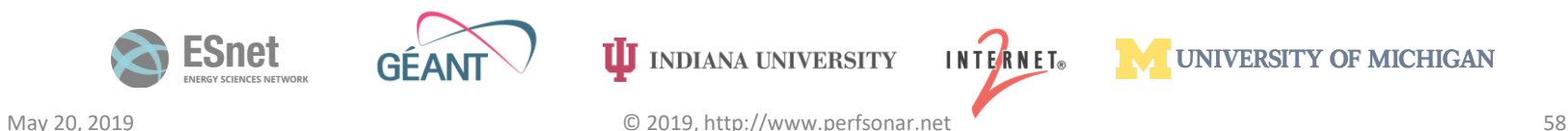

# **Success Stories - #1 Failing Optic(s)**

- First example –featuring a backbone network
	- Similar to frog boiling, hard alarms don't notice gradual failure

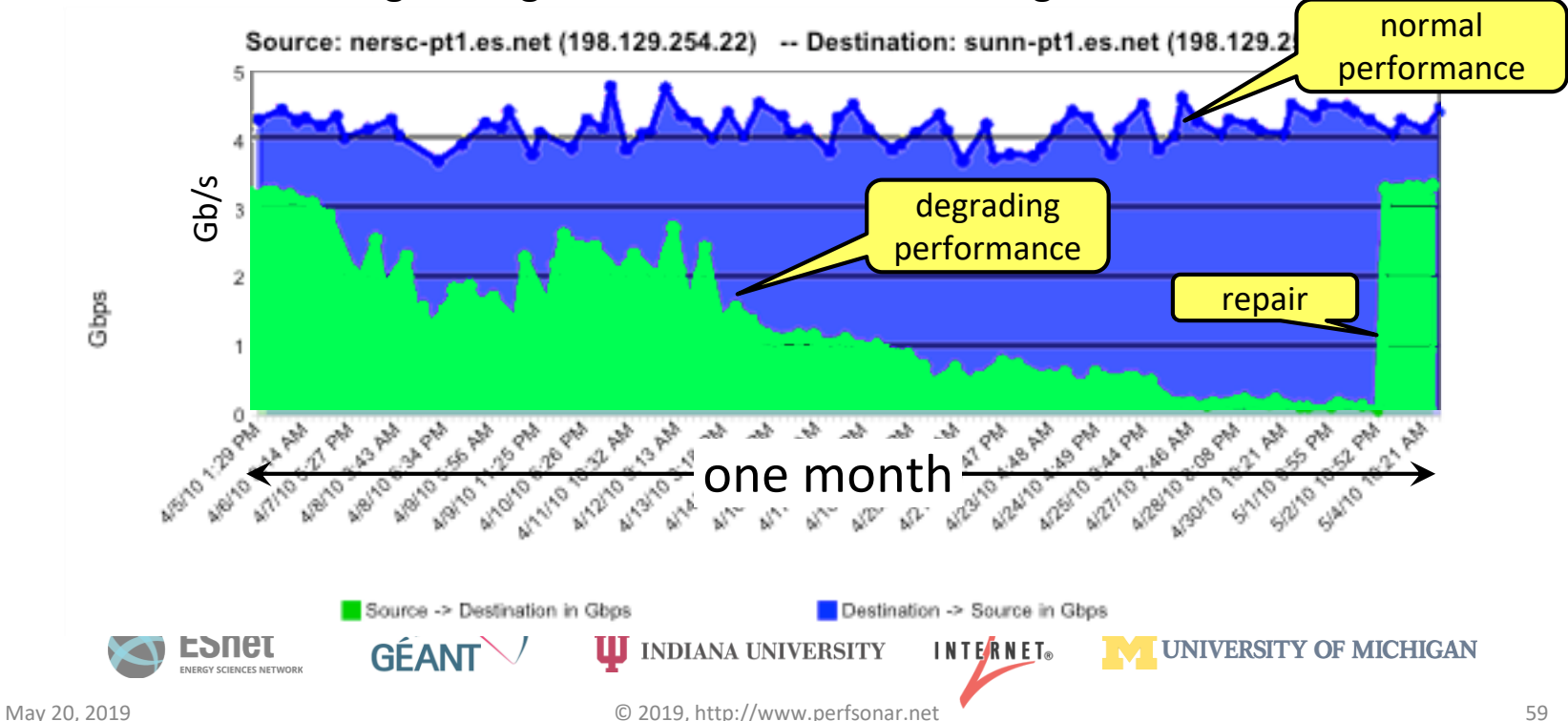

# perfsonare<br>Success Stories - #2 Brown University

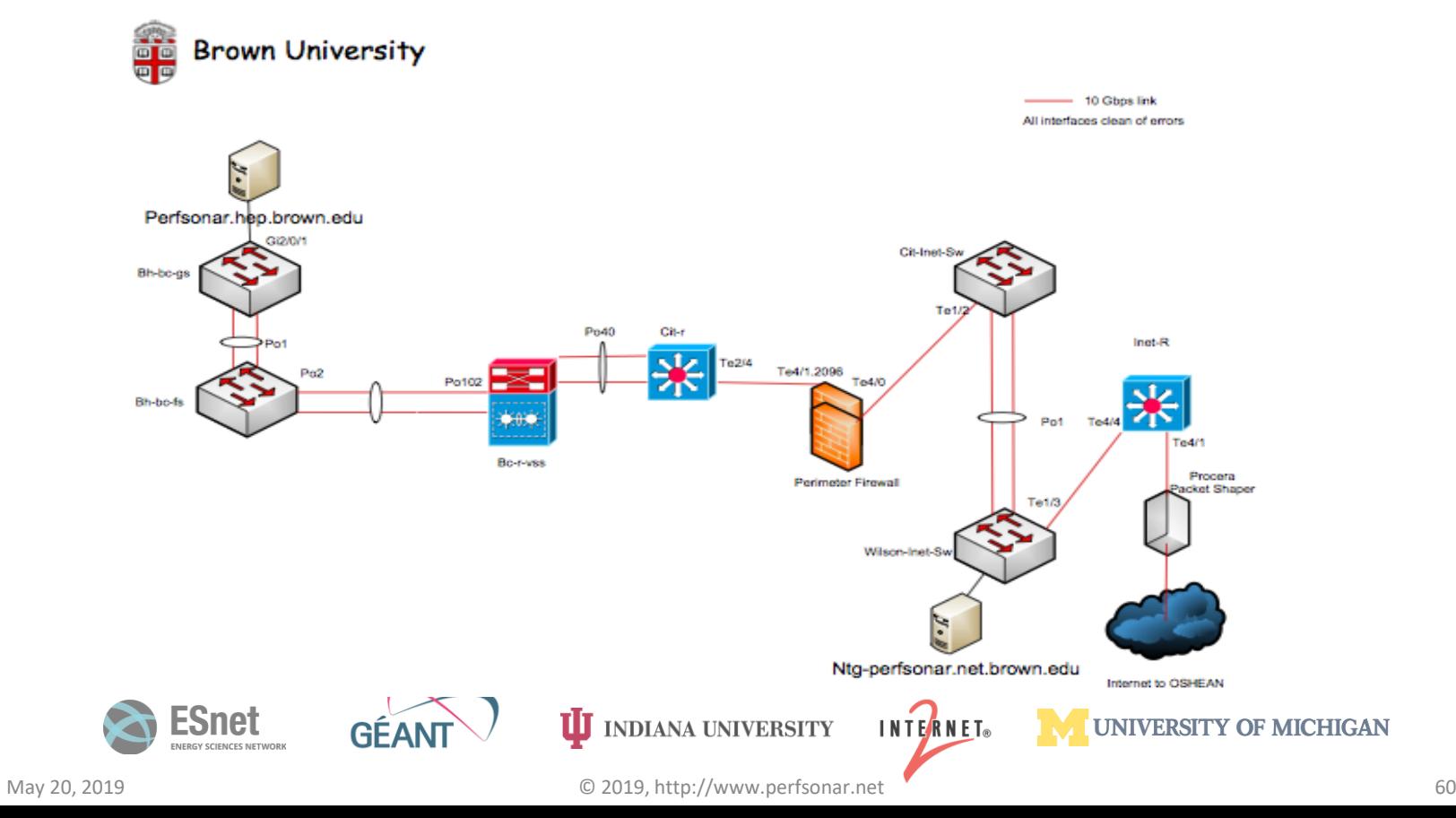

### Success Stories - #2 Brown University<sup>fSONAR</sup> Example • Results to host behind the firewall:

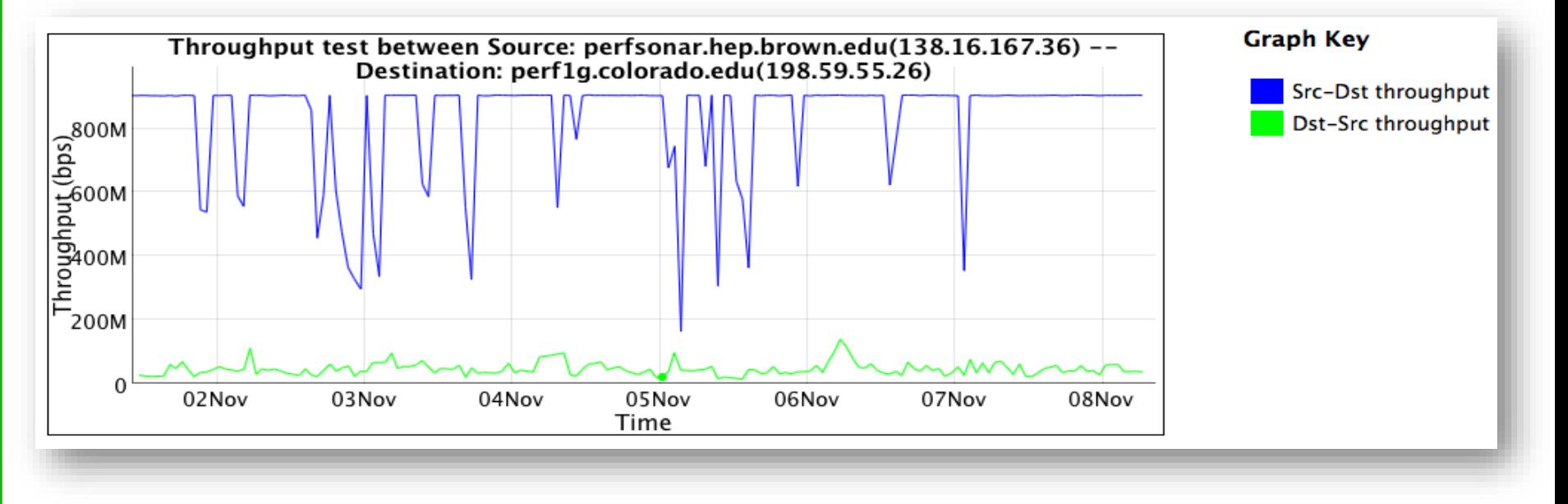

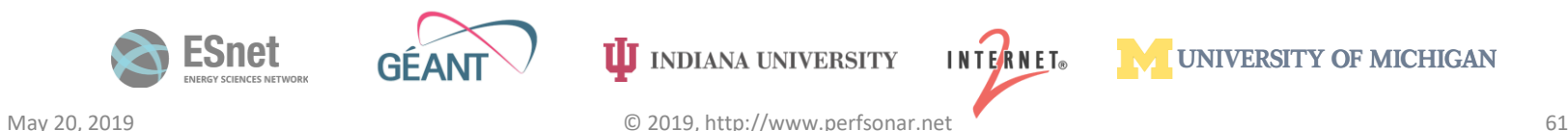

### perfSONAR Success Stories - #2 Brown University Example

•In front of the firewall:

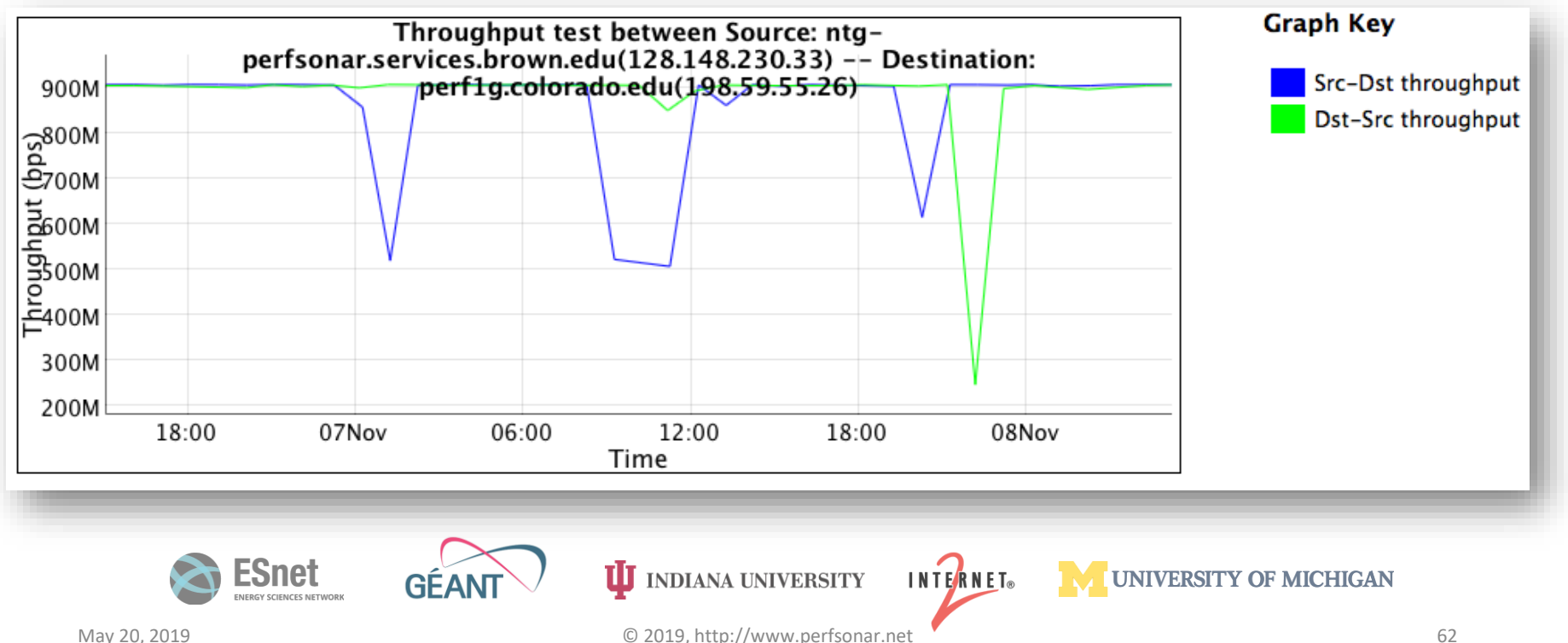

### perfSONAR Success Stories - #2 TCP Dynamics

- Want more proof lets look at a measurement tool through the firewall.
	- Measurement tools emulate a well behaved application
- 'Outbound', not filtered:

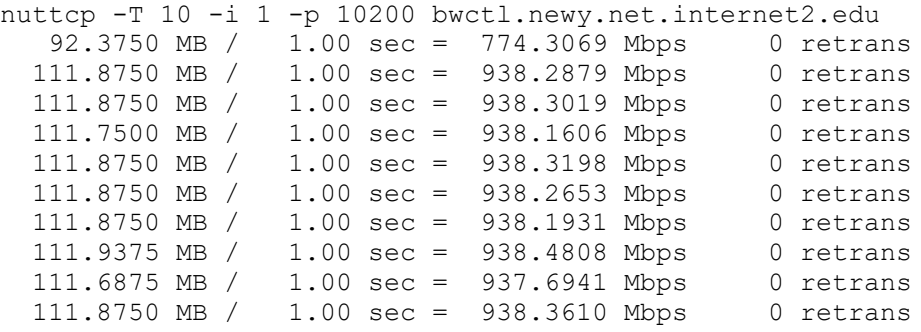

1107.9867 MB / 10.13 sec = 917.2914 Mbps 13 %TX 11 %RX 0 retrans 8.38 msRTT

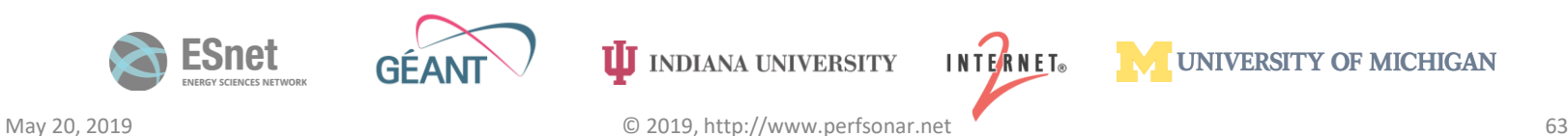

### perfSONAR

### Success Stories - #2 TCP Dynamics Through Firewall •'Inbound', filtered:

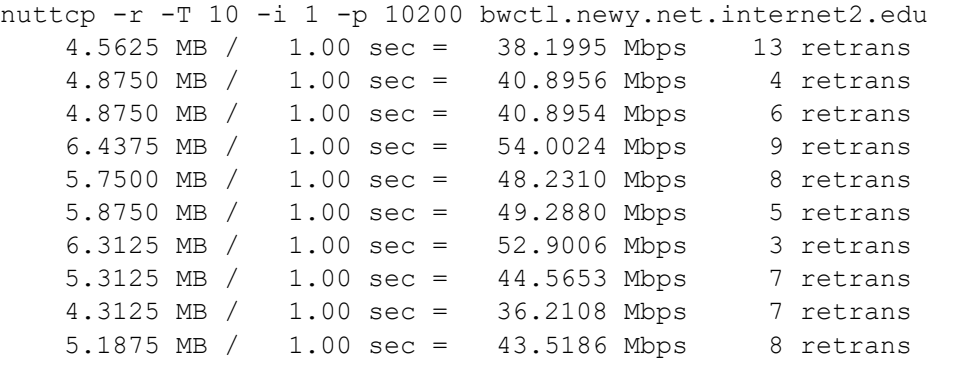

53.7519 MB / 10.07 sec = 44.7577 Mbps 0 %TX 1 %RX 70 retrans 8.29 msRTT

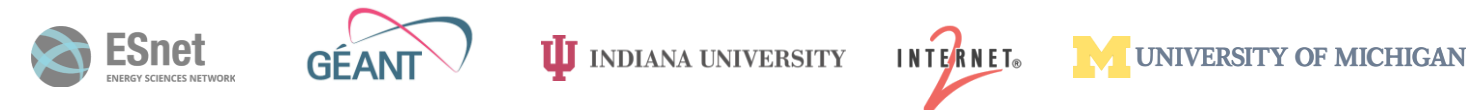

### Success Stories - #2 tcptrace output: with and without a firewall

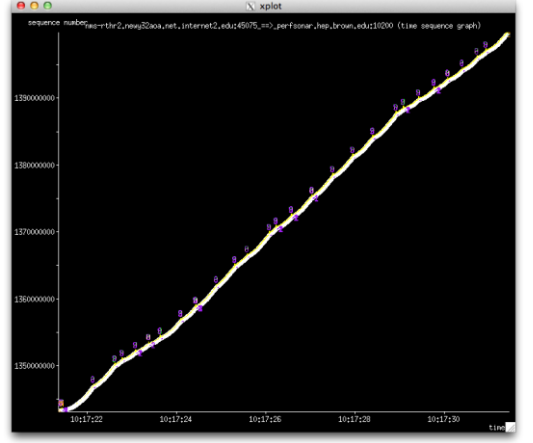

### firewall

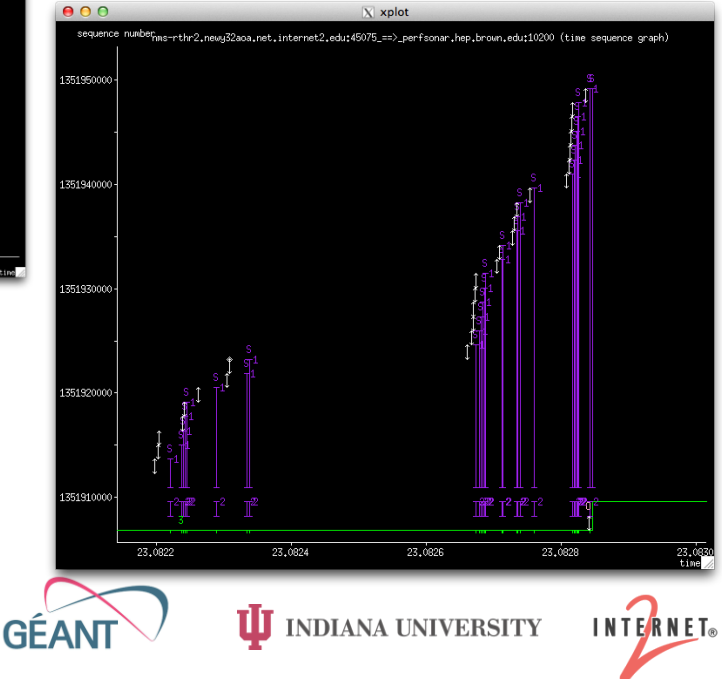

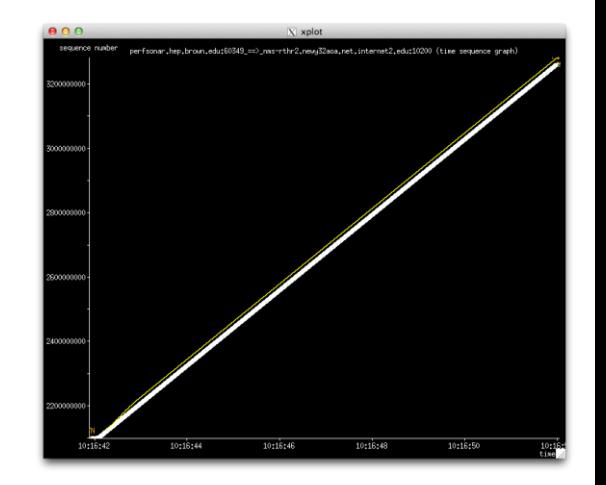

No firewall

**UNIVERSITY OF MICHIGAN** 

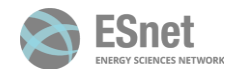

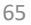

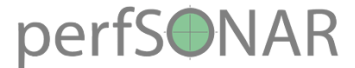

• PSU = Firewalls for some. The college of engineering has one, central IT does not

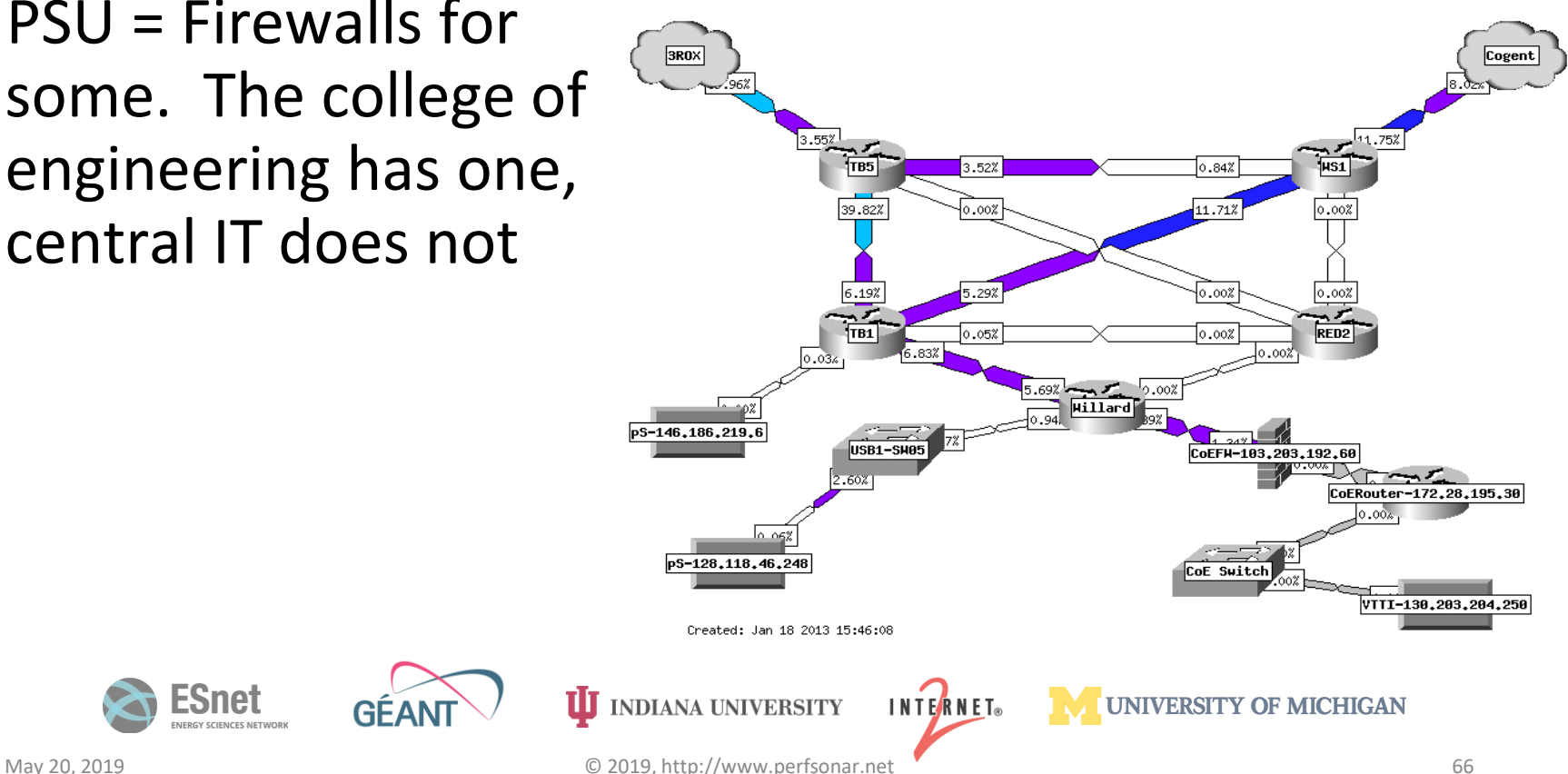

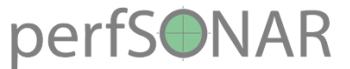

- Initial Report from network users: performance poor both directions
	- Outbound and inbound (normal issue is inbound through protection mechanisms)
- From previous diagram CoE firewalll was tested
	- Machine outside/inside of firewall. Test to point 10ms away (Internet2 Washington)
- Low, but no retransmissions?

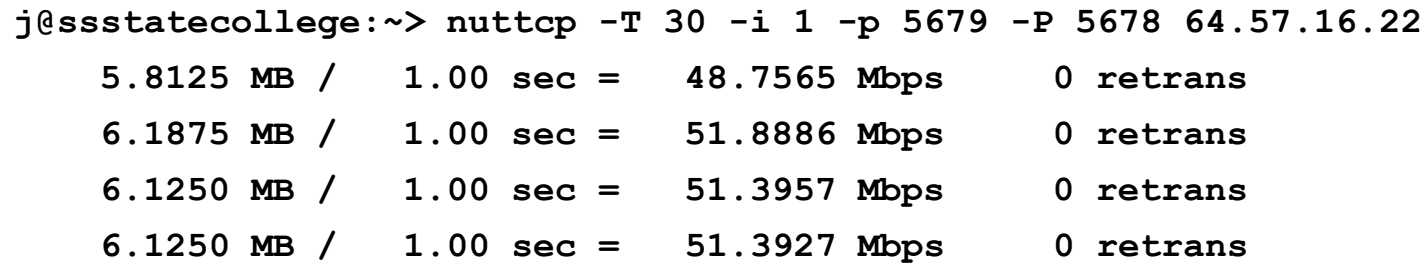

**184.3515 MB / 30.17 sec = 51.2573 Mbps 0 %TX 1 %RX 0 retrans 9.85 msRTT**

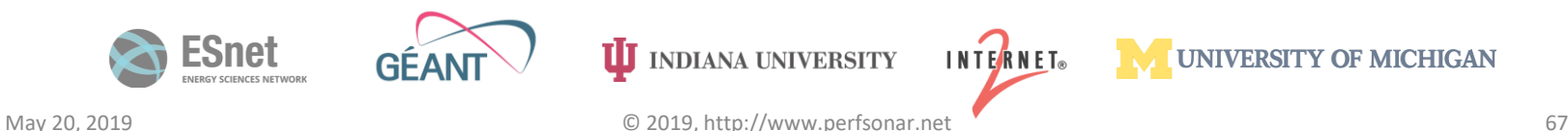

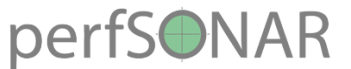

- Observation: net.ipv4.tcp window scaling did not seem to be working
	- 64K of buffer is default. Over a 10ms path, this means we can hope to see only 50Mbps of throughput:
	- **BDP (50 Mbit/sec, 10.0 ms) = 0.06 Mbyte**
- Implication: something in the path was not respecting the specification in RFC 1323, and was not allowing TCP window to grow
	- TCP window of 64 KByte and RTT of **1.0 ms** <= **500.00 Mbit/sec.**
	- TCP window of 64 KByte and RTT of **5.0 ms** <= **100.00 Mbit/s**ec.
	- TCP window of 64 KByte and RTT of **10.0 ms** <= **50.00 Mbit/sec.**
	- TCP window of 64 KByte and RTT of **50.0 ms** <= **10.00 Mbit/sec.**
- Reading documentation for firewall:
	- **TCP flow sequence checking** was enabled
	- What would happen if this was turn off (both directions?

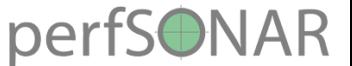

**j@ssstatecollege:~> nuttcp -T 30 -i 1 -p 5679 -P 5678 64.57.16.22**

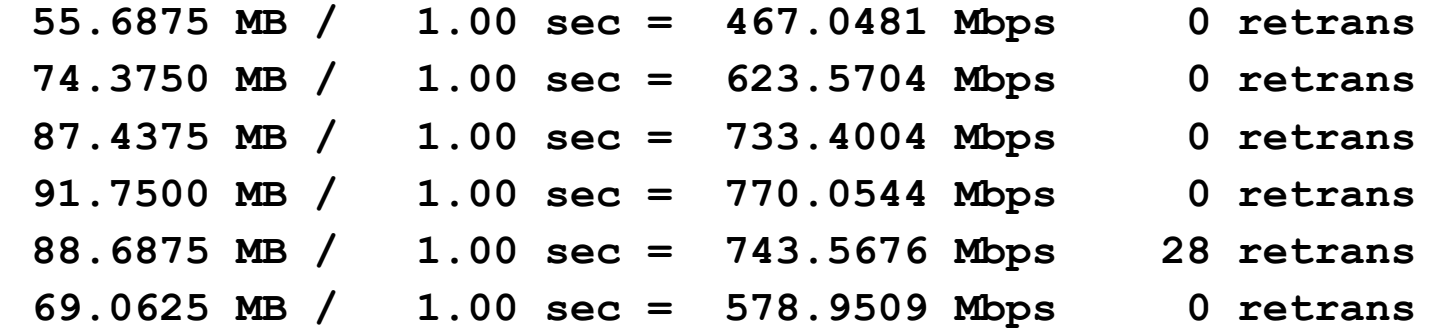

**2300.8495 MB / 30.17 sec = 639.7338 Mbps 4 %TX 17 %RX 730 retrans 9.88 msRTT**

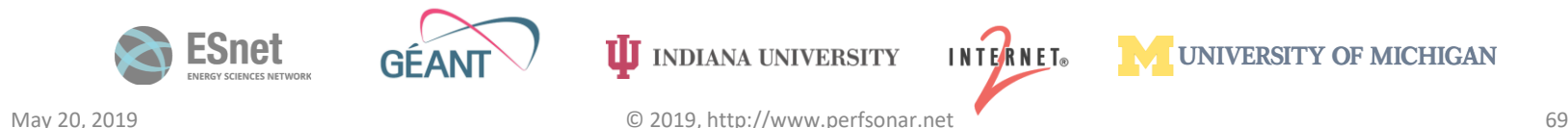

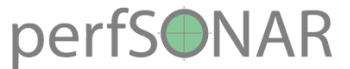

### • Was this impacting people? Oh yes it was:

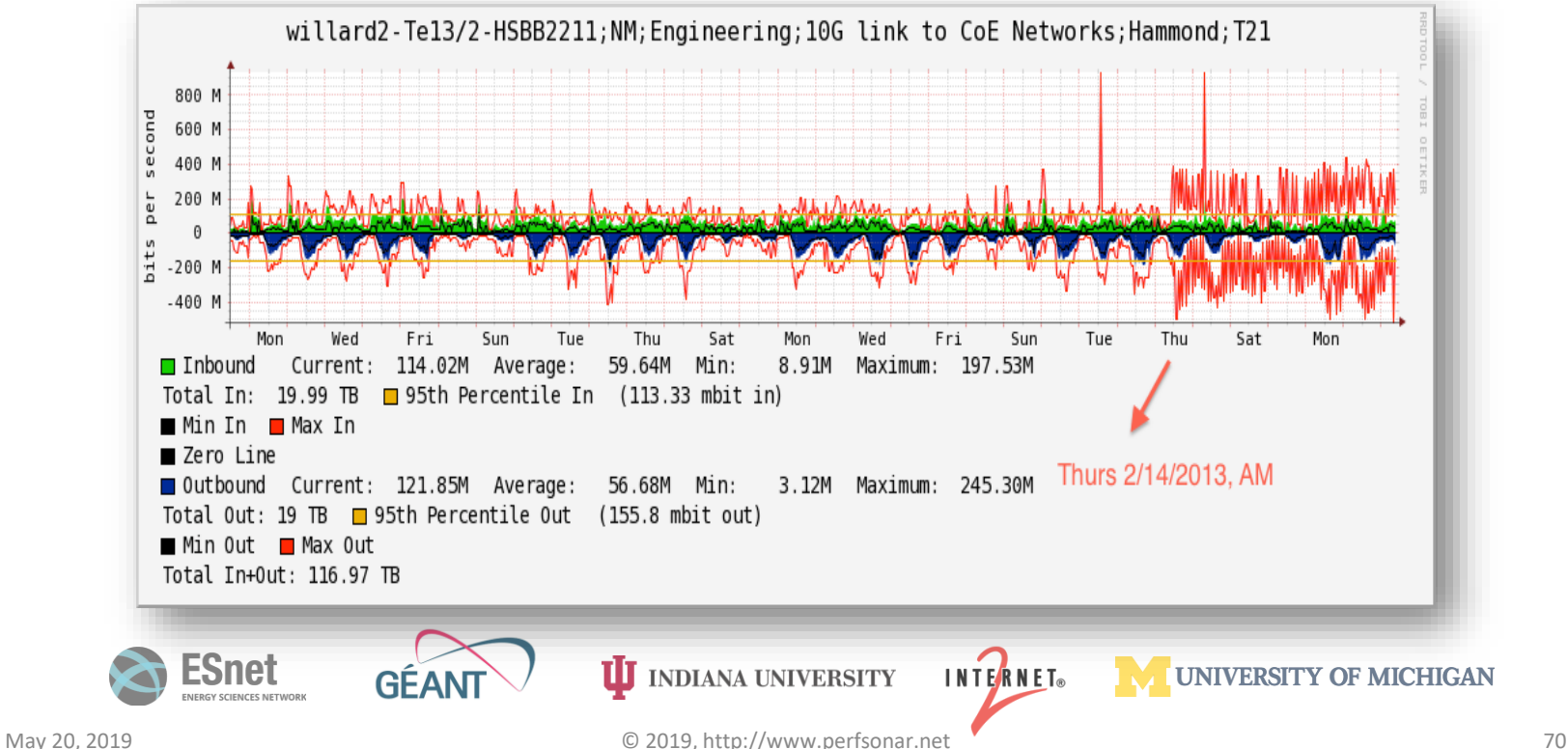

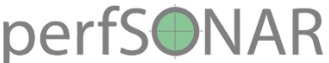

### Success Stories - #4 Host Tuning

- Simple example play with the settings in /etc/sysctl.conf when running some BWCTL tests.
- See if you can pick out when we raised the memory for the TCP window (ignore the blue – this is a known firewall)

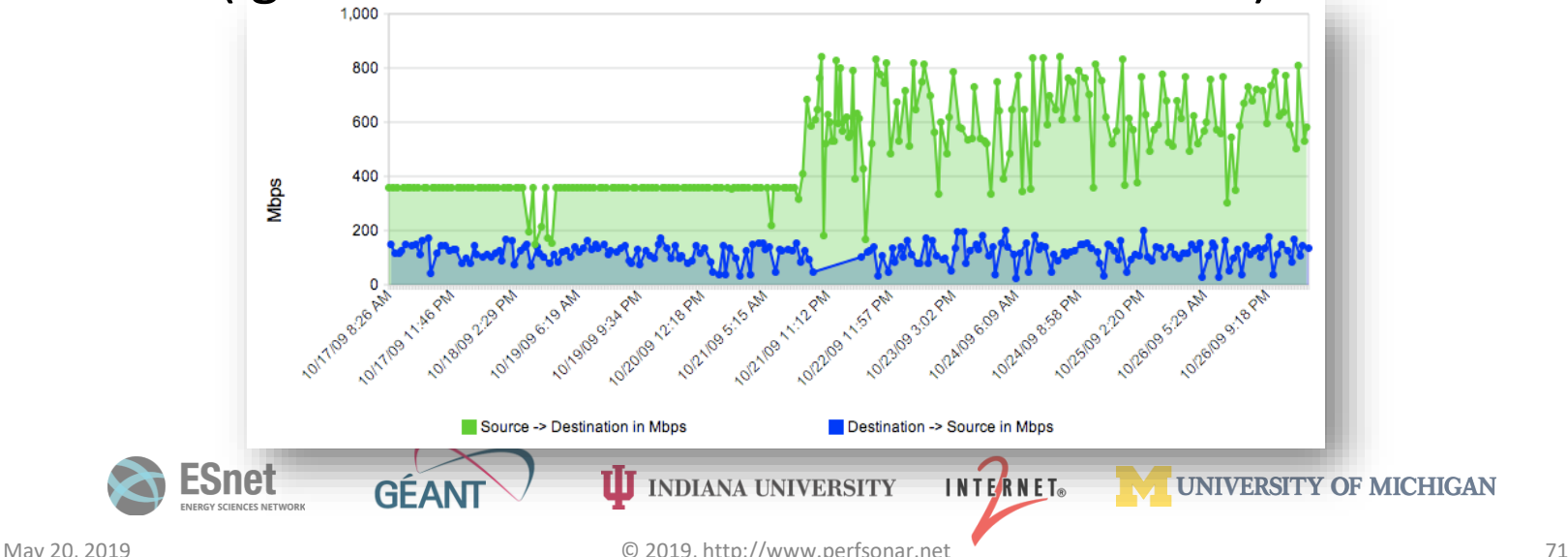

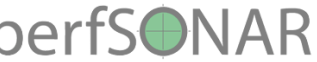

### Success Stories - #4 Host Tuning

- Another example long path (~70ms), single stream TCP, 10G cards, tuned hosts
- Why the nearly 2x uptick? Adjusted **net.ipv4.tcp\_rmem/wmem** maximums (used in auto tuning) to 64M instead of 16M.
- As the path length/throughput expectation increases, this is a good idea. There are limits (e.g. beware of buffer bloat on short RTTs)

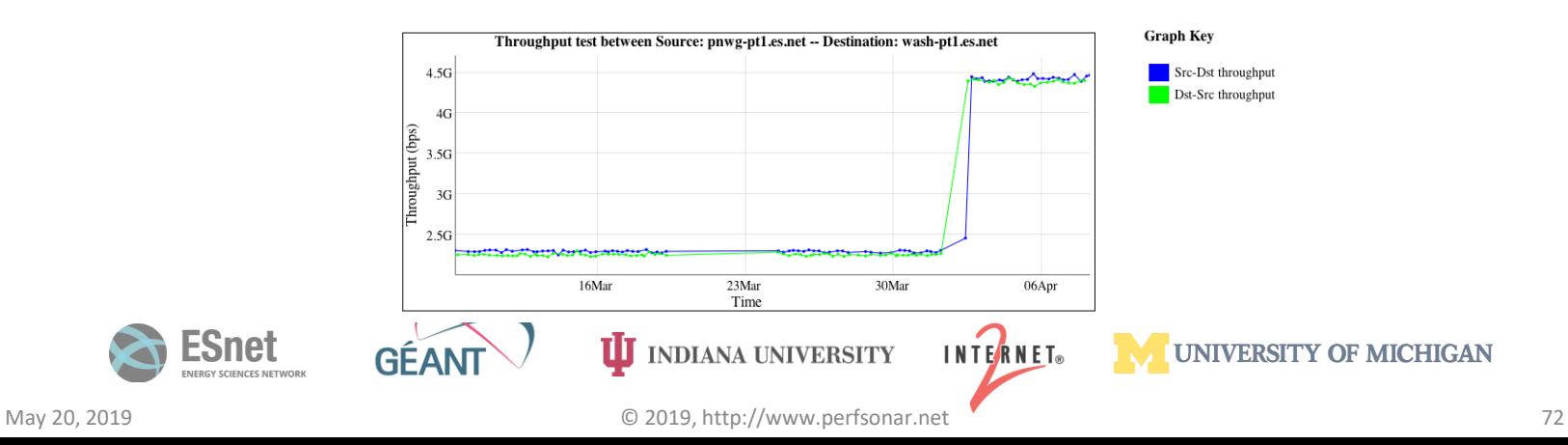
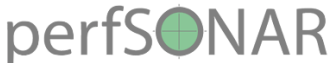

# Success Stories - #4 Host Tuning

• A more complete view – showing the role of MTUs and host tuning (e.g. 'its all related'):

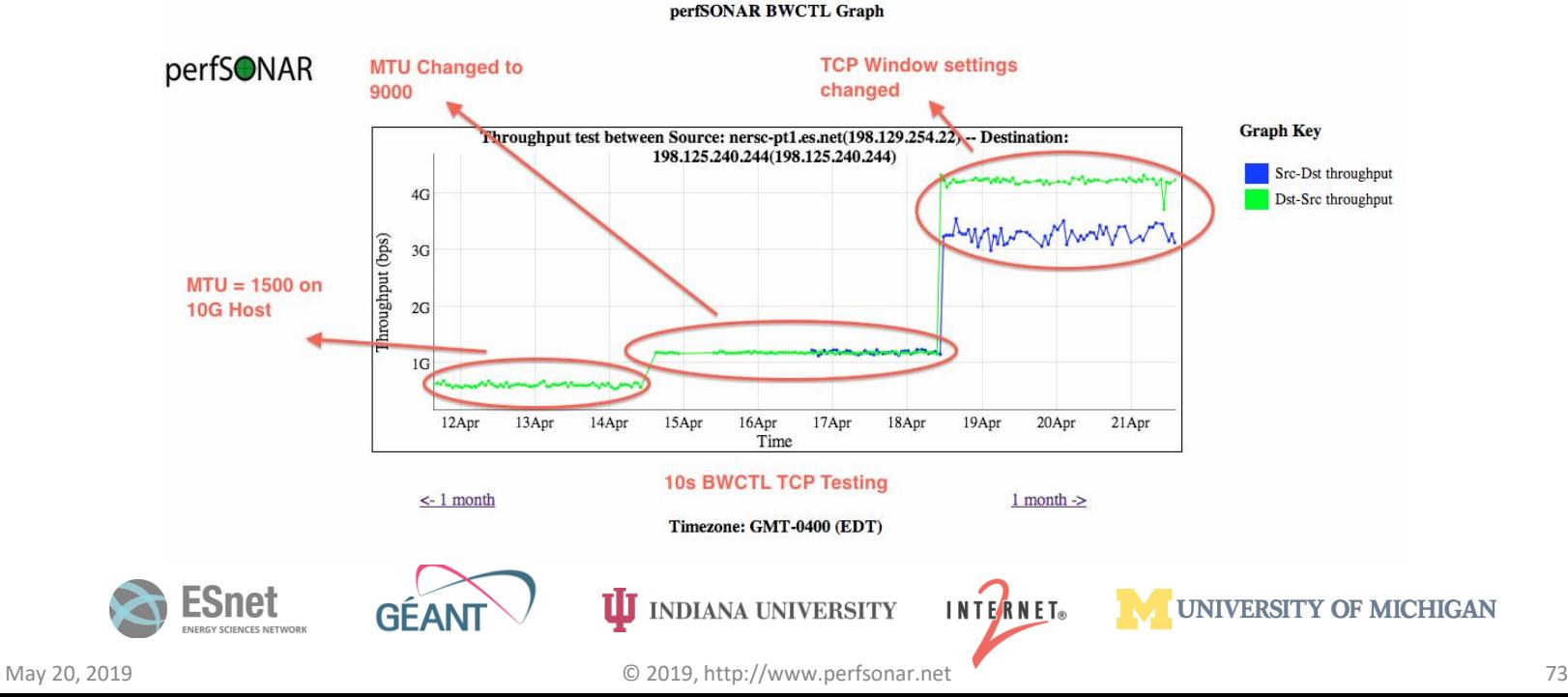

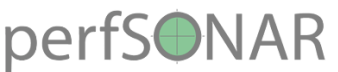

### Success Stories - #6 R&E vs. Commodity Routing

- Some campuses don't need to be told that the R&E path is 'better', others need to figure it out on their own.
- BWCTL results between PSU and Vanderbilt (science driver was genomics)
	- Normally low results over the course of the day. 'spikes' at night.
	- Traceoutes:
		- PSU -> Cogent -> Century Link -> Vanderbilt
		- Vanderbilt -> SOX -> NLR (dated) -> 3ROX -> PSU
	- Asymmetry is not bad by itself, unless …

#### perfSONAR

### Success Stories - #6 R&E vs. Commodity Routing

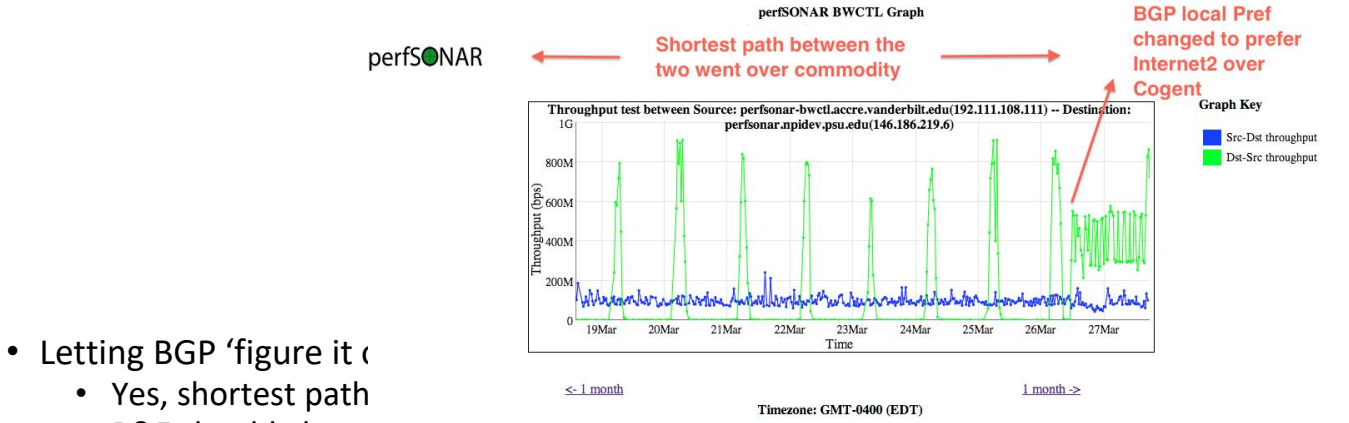

- R&E should always be preferred to commodity when available
- Managing local prefs can be a 'pain' for those that are not used to it. The end result is hard to argue with
- The 'blue' line? Over NLR in the dying days and the Cisco 650x in that region was known to have a bad card/optic that was never replaced (e.g. packet loss all over the place)

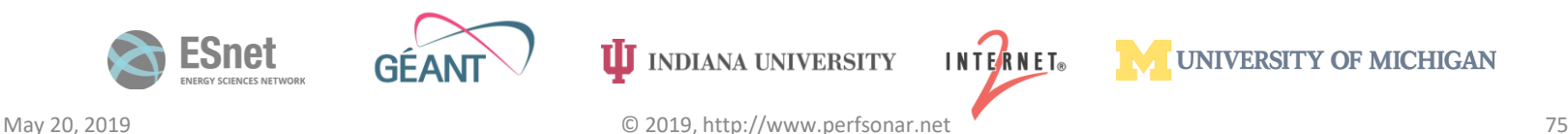

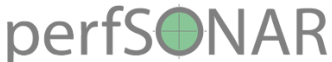

# Success Stories - #8 Fiber Cut

• Not that perfSONAR could help fix this (that's up to your local DOT and provider …), but it does have an interesting signature in terms of loss and latency:

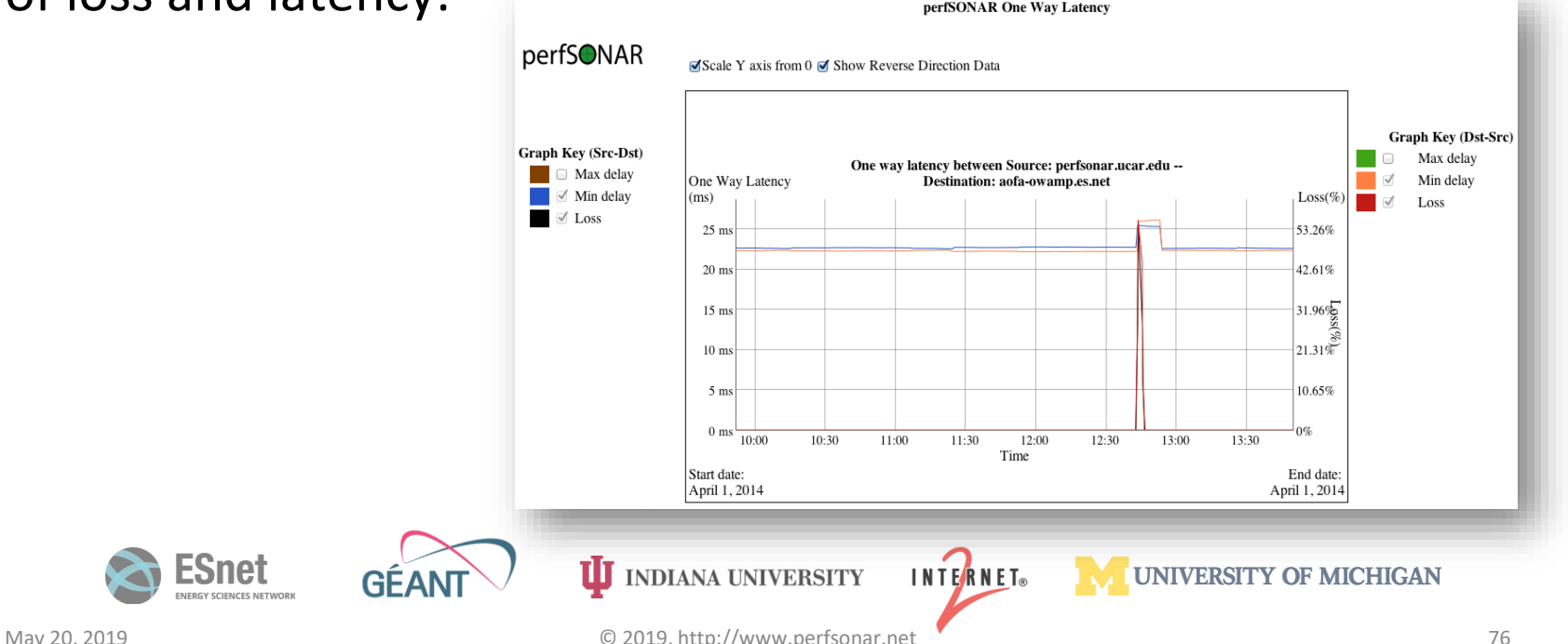

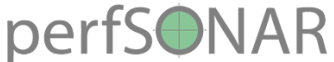

# #9 Buffer Tuning Experiment

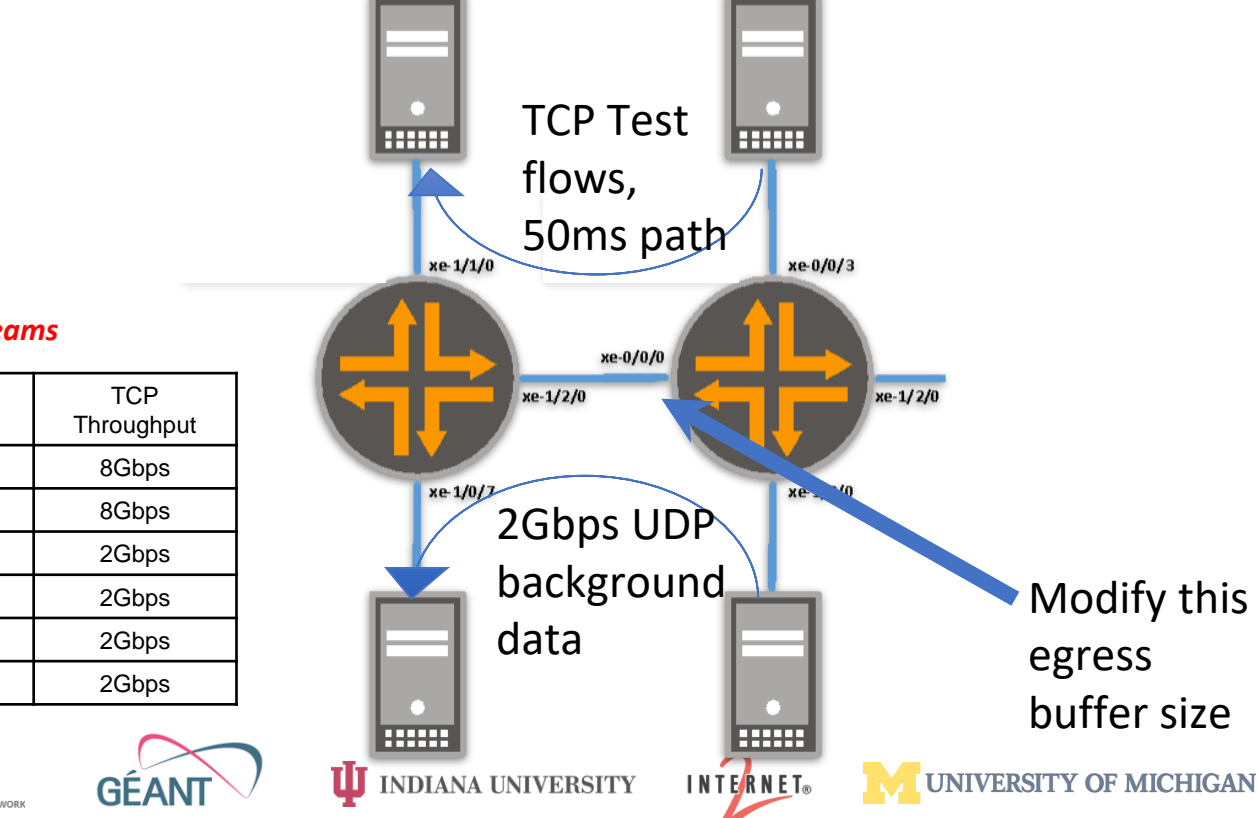

#### *30 Second test, 2 TCP streams*

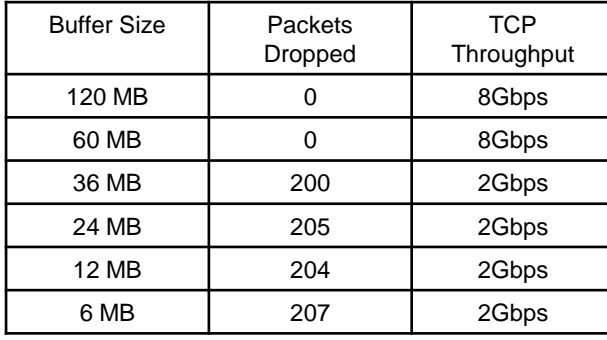

**ESnet** 

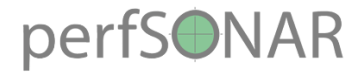

# #10 BGP Peering Migration

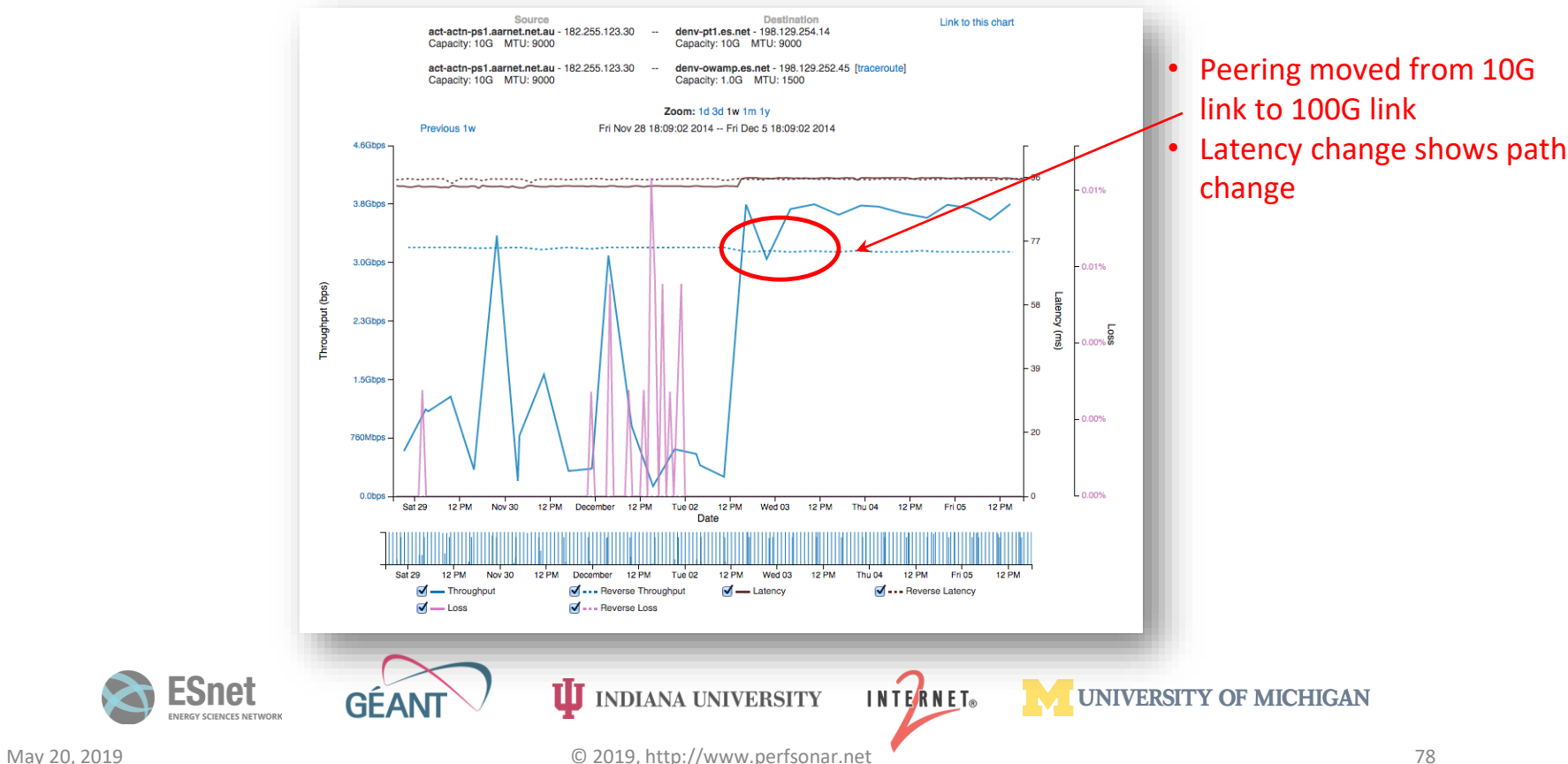

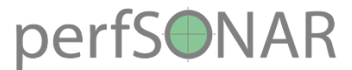

## #10 BGP Peering Migration

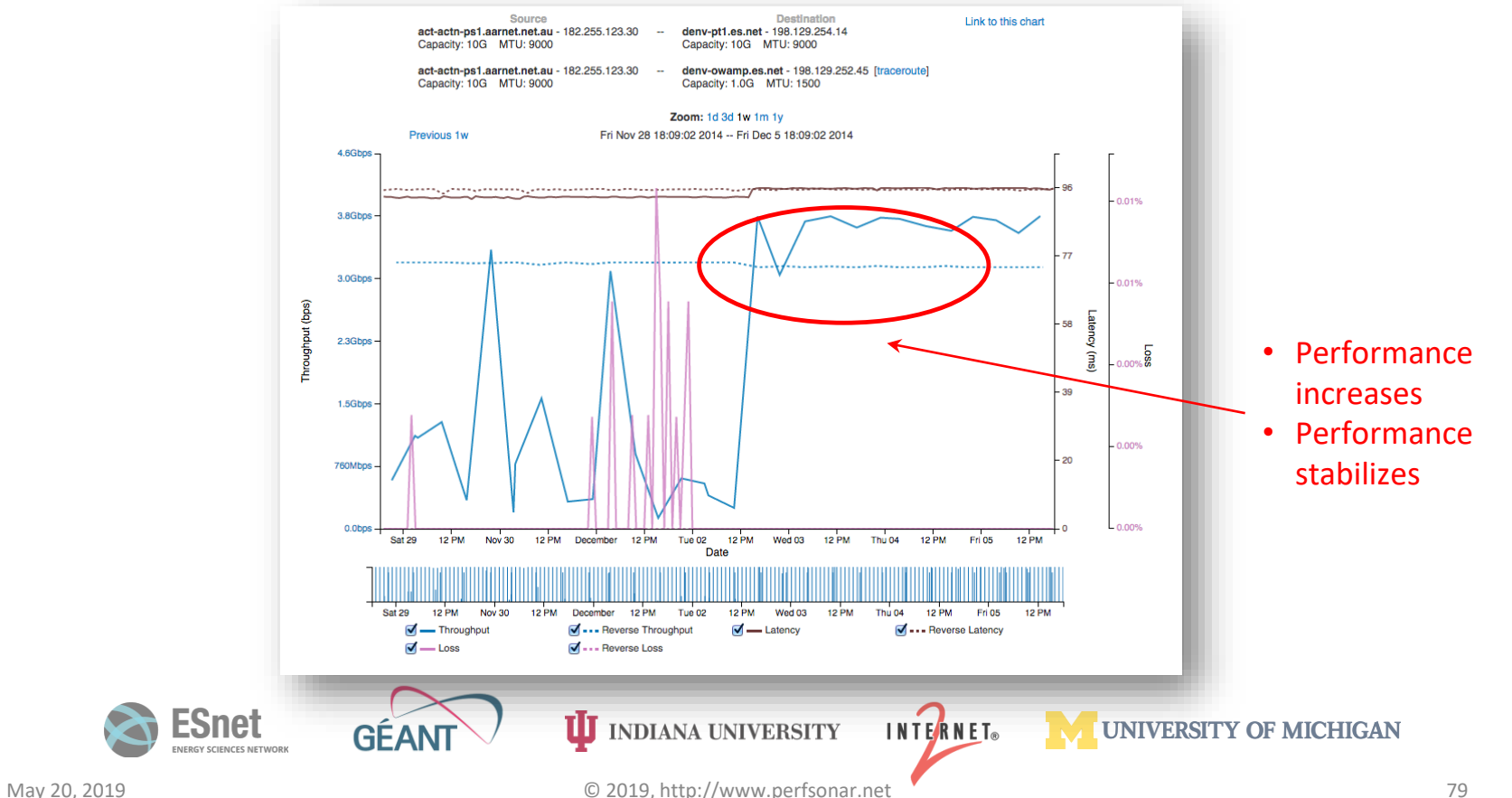

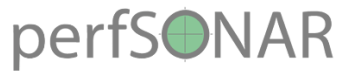

# #11 Monitoring TA Links

perfSONAR

Really poor performance over 10G infrastructure? **Graph Key** Throughput test between Source: quark.es.net -- Destination: ccperfsonar1.in2p3.fr 250M Src-Dst throughput Dst-Src throughput 200M Throughput  $(bps)$ <br> $150M$ <br> $100M$ Back to 100G 50M **ORS.** 11Sep 12Sep **LUSC** Time perfSONAR BWCTL Graph  $\leq$ -1 month Use of other TA perfS●NAR Connectivity

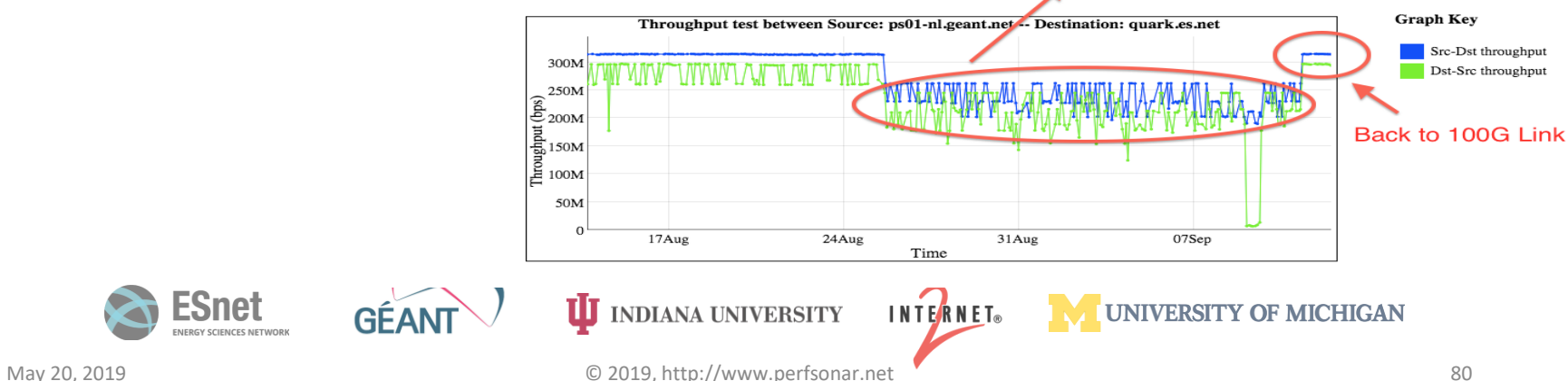

### perfSONAR #13 MTU Changes (Short RTT)

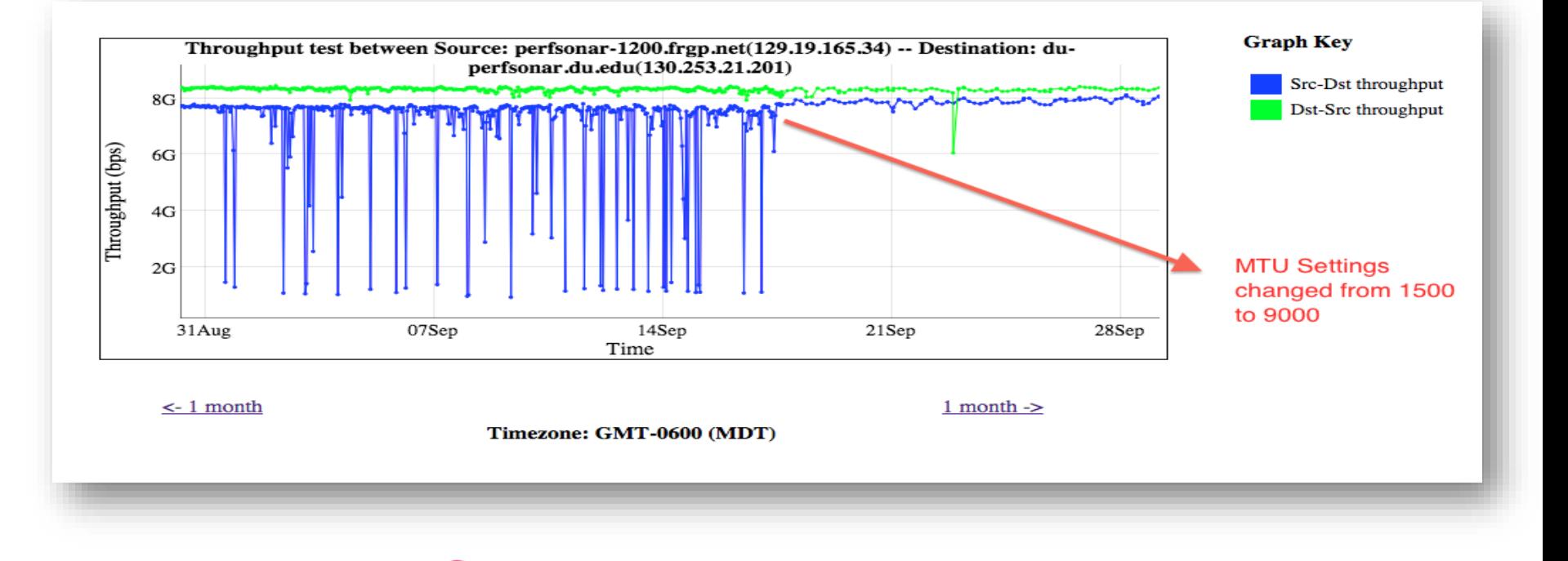

**UJ** INDIANA UNIVERSITY

INTERNET®

**MUNIVERSITY OF MICHIGAN** 

# **#13 MTU Changes (Longer RTT)**

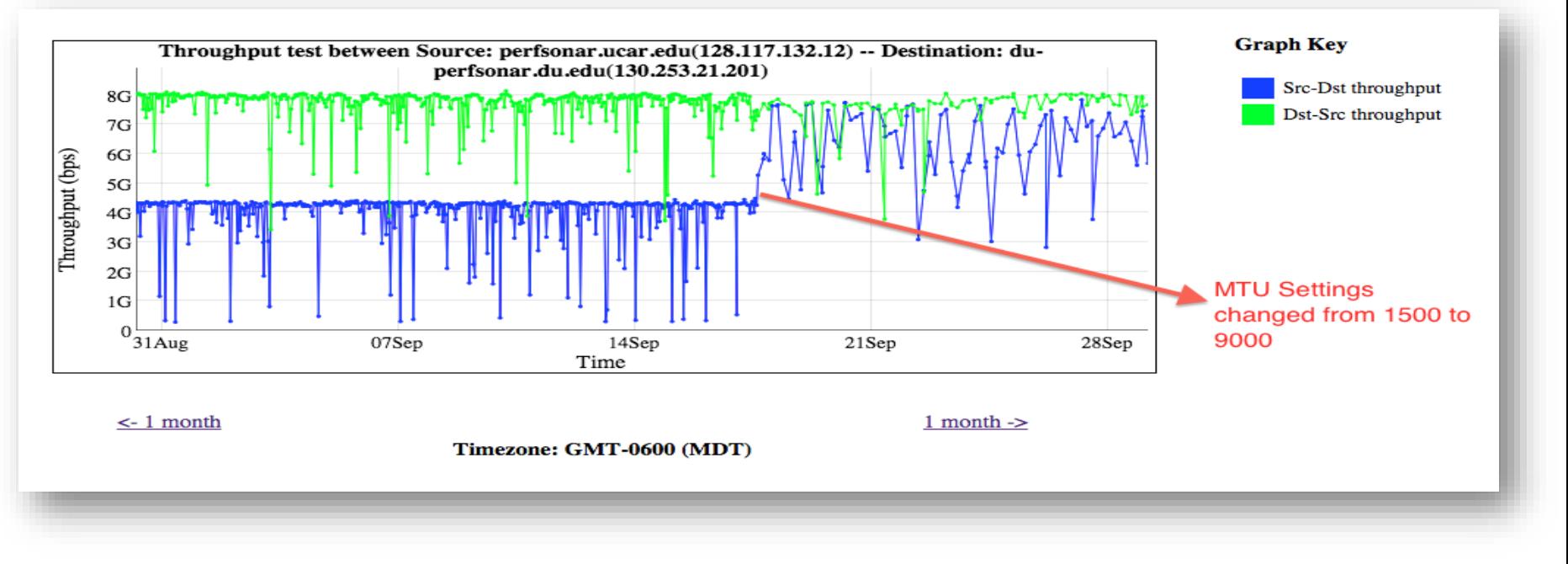

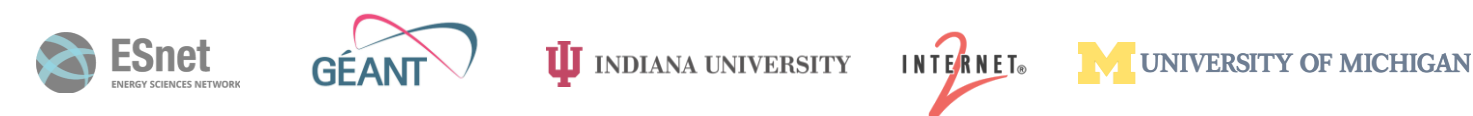

#### perfSONAR

# $#14 \text{ Speed Mission}$

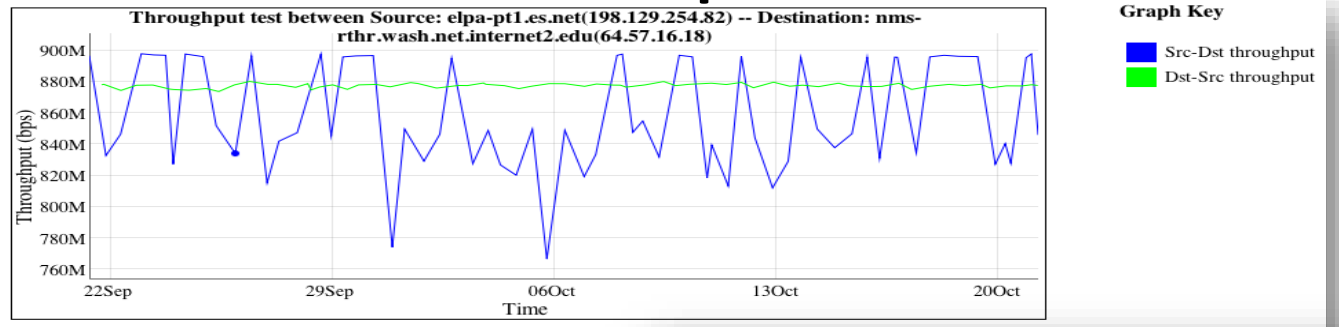

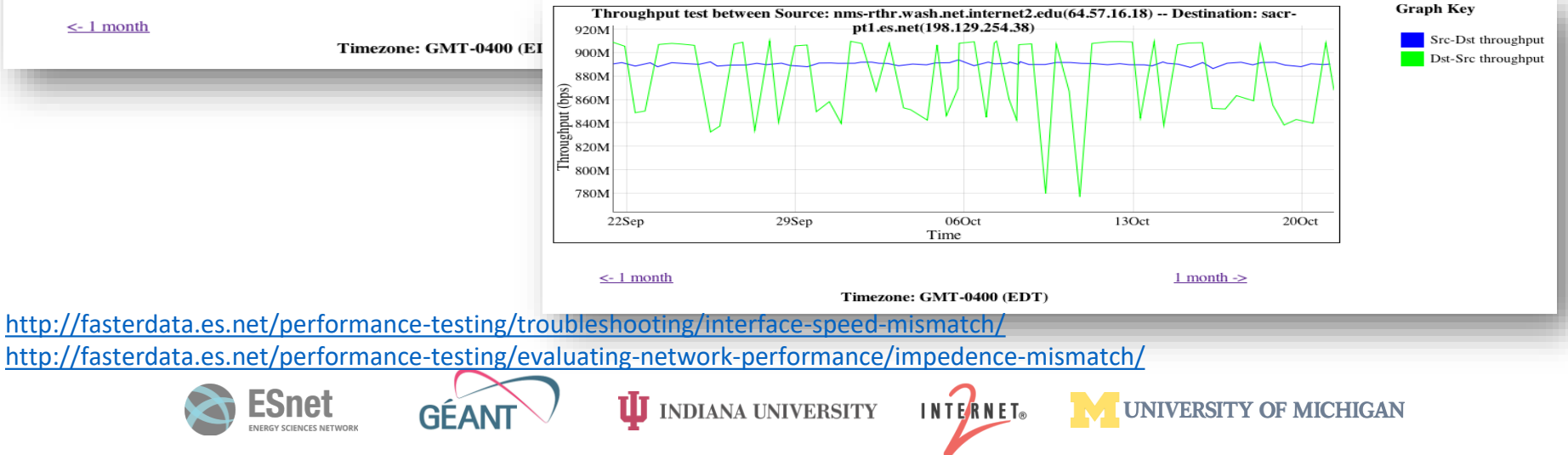

# *http://bit.ly/EPOC-USC-CI*  $\sim$  $\sim$ Monitoring end-to-end systems

Jason Zurawski

[zurawski@es.net](mailto:zurawski@es.net)

**UNIVERSITY OF MICHIGAN** 

ESnet / Lawrence Berkeley National Laboratory

*Training Workshop for Network Engineers and Educators on Tools and Protocols for High-Speed Networks University of South Carolina July 22-23, 2019*

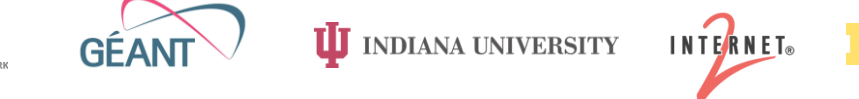

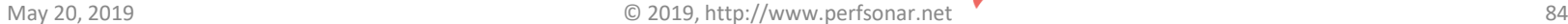

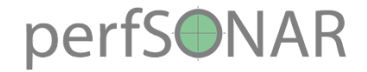

# **Outline**

- •Introduction
- •Hardware & Software
- Tool Use
- Regular Testing
- •Use Cases
- •**Debugging**

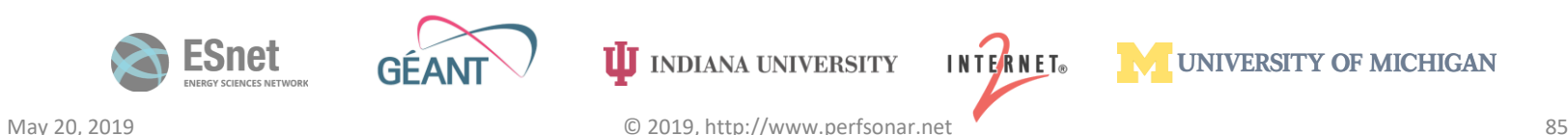

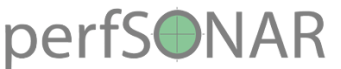

### WAN Test Methodology – Problem Isolation

- We said it before, but it bears repeating: segment-to-segment testing is not helpful
	- TCP dynamics will be different, and in this case all the pieces do not equal the whole
		- E.g. high throughput on a 1ms path with high packet loss vs. the same segment in a longer 20ms path
	- Problem links can test clean over short distances
	- An exception to this is hops that go thru a firewall

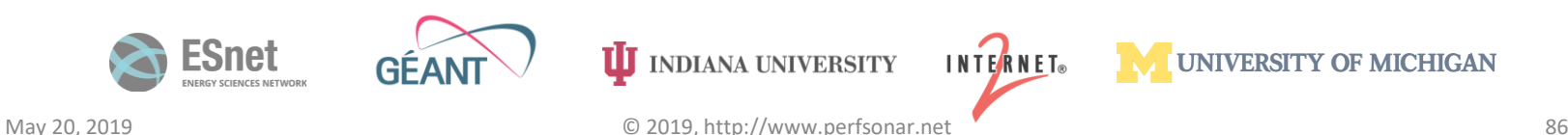

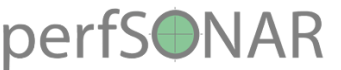

### WAN Test Methodology - Problem Isolation

- Run long-distance tests
	- *Run the longest clean test you can*, then look for the *shortest dirty test* that includes the path of the clean test
- In order for this to work, the testers need to be already deployed when you start troubleshooting
	- ESnet has at least one perfSONAR host at each hub location.
		- Many (most?) R&E providers in the world have deployed at least 1
	- If your provider does not have perfSONAR deployed ask them why, and then ask when they will have it done

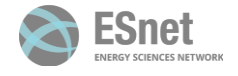

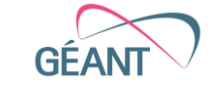

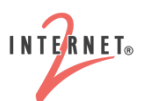

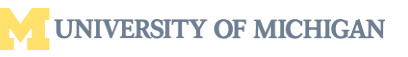

#### perfSONAR

### Network Performance Troubleshooting Example

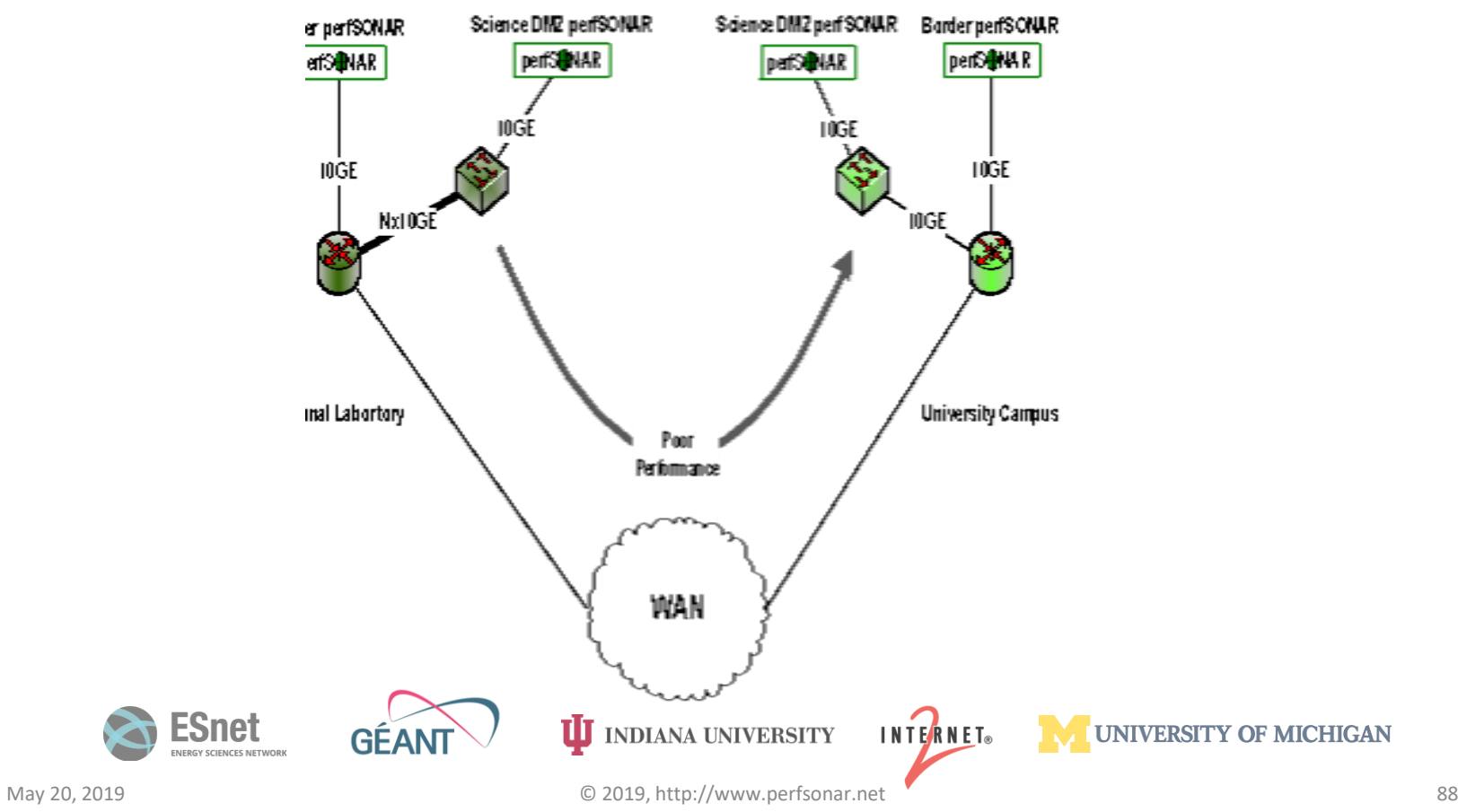

# Perfsonare<br>Wide Area Testing – Full Context

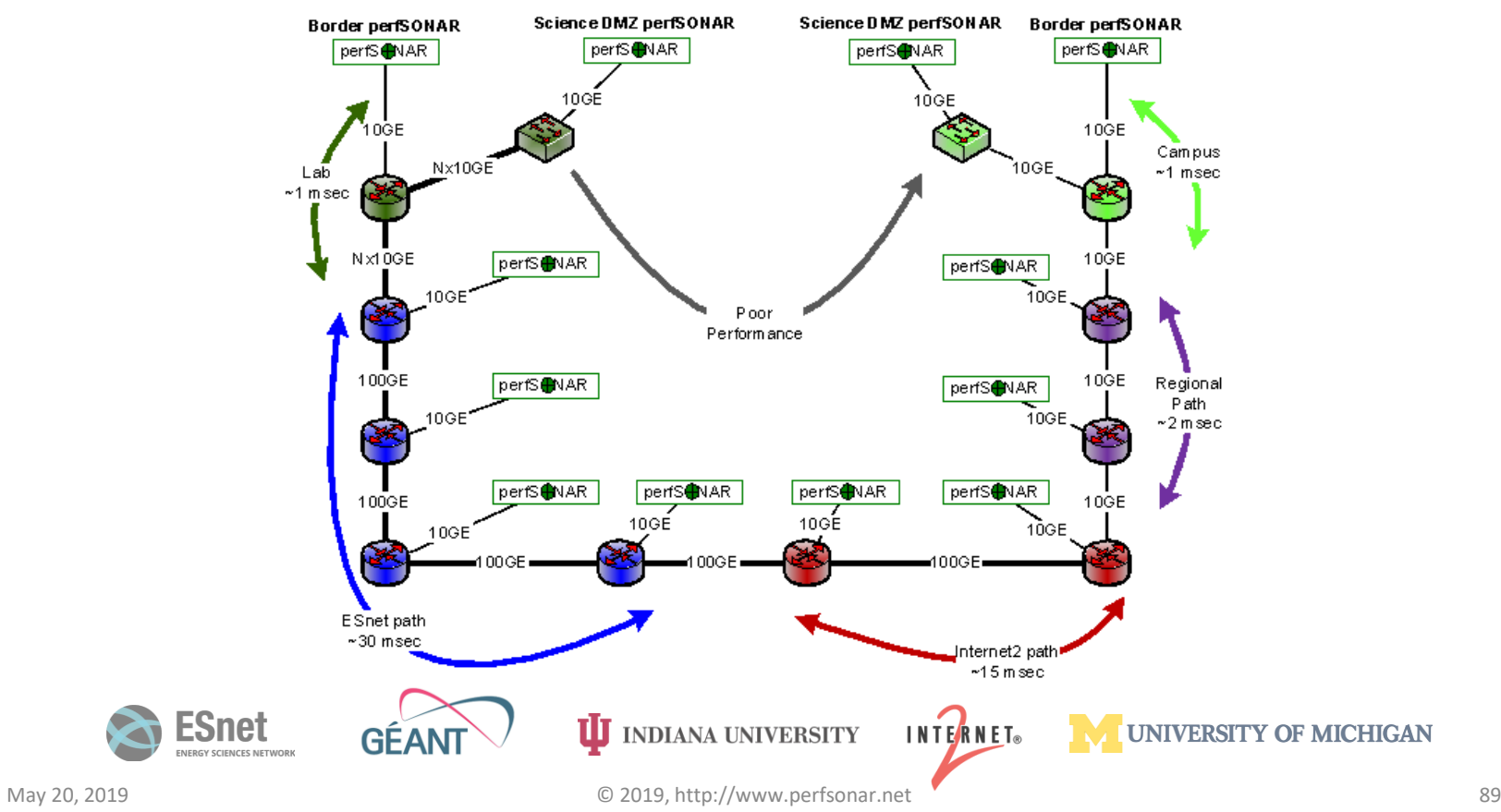

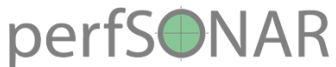

## Wide Area Testing – Long Clean Test

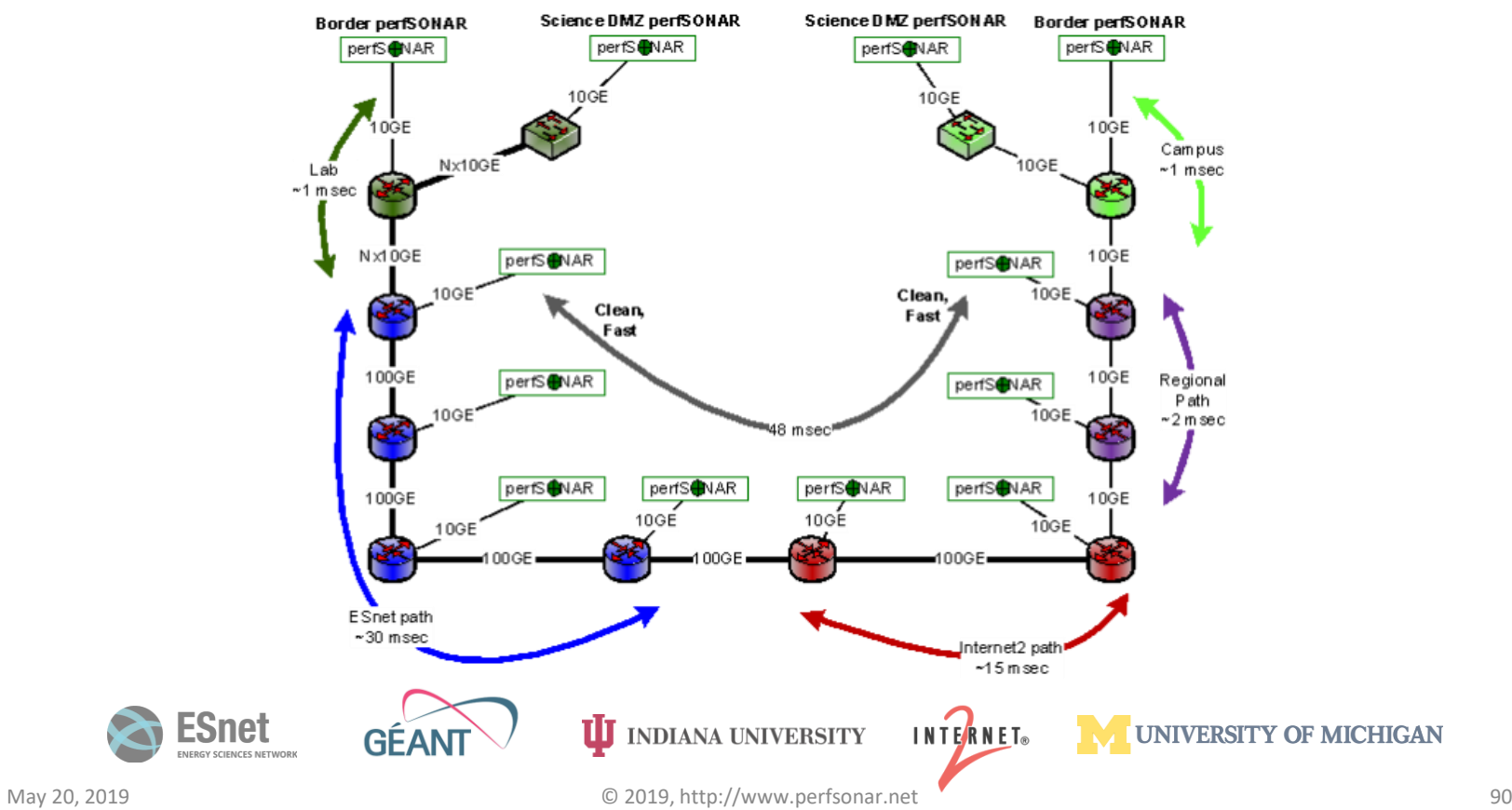

### Wide Area Testing - Poorly Performing Tests MAR Illustrate Likely Problem Areas

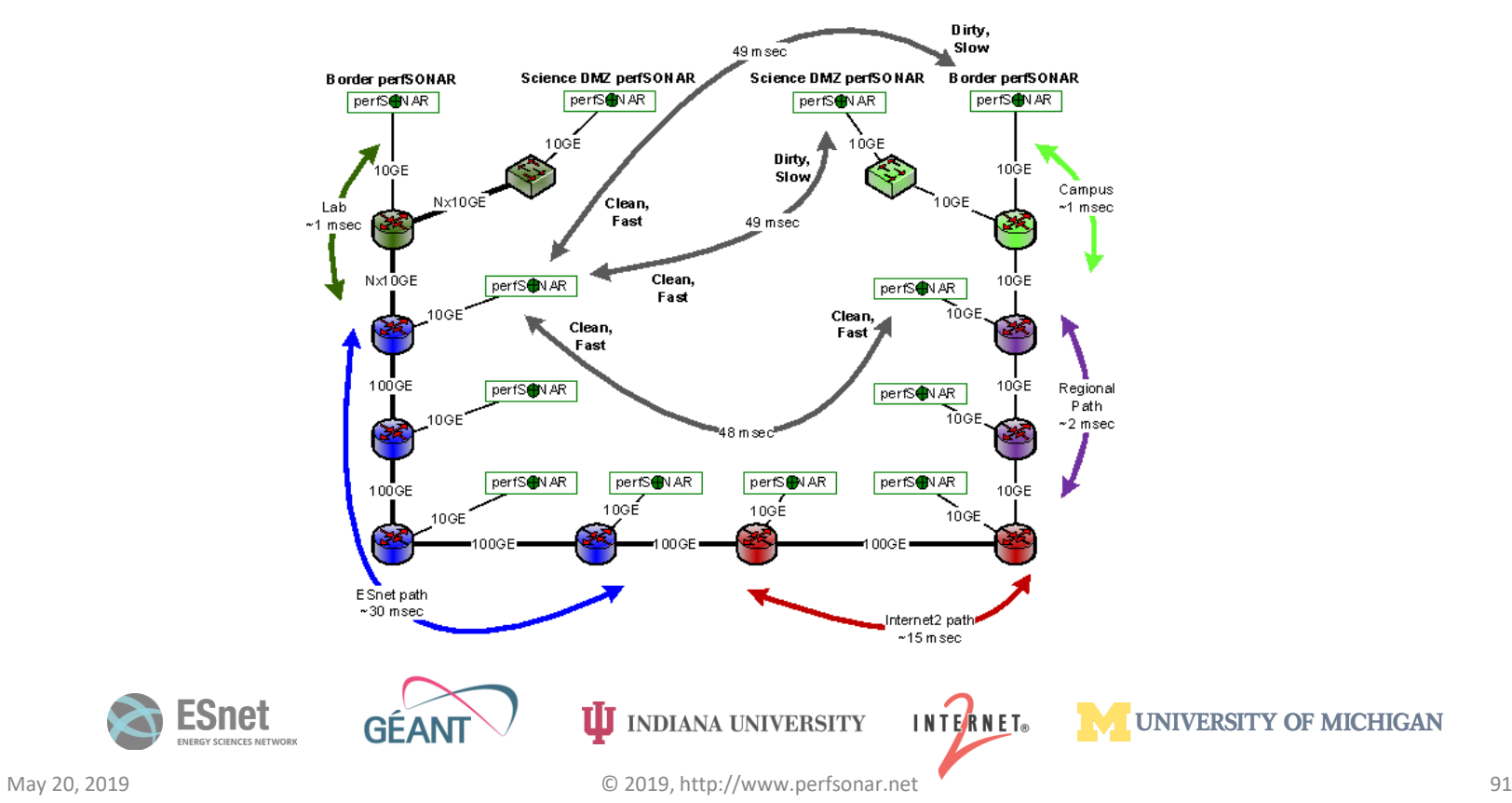

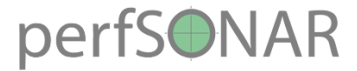

# Likely Problem Area

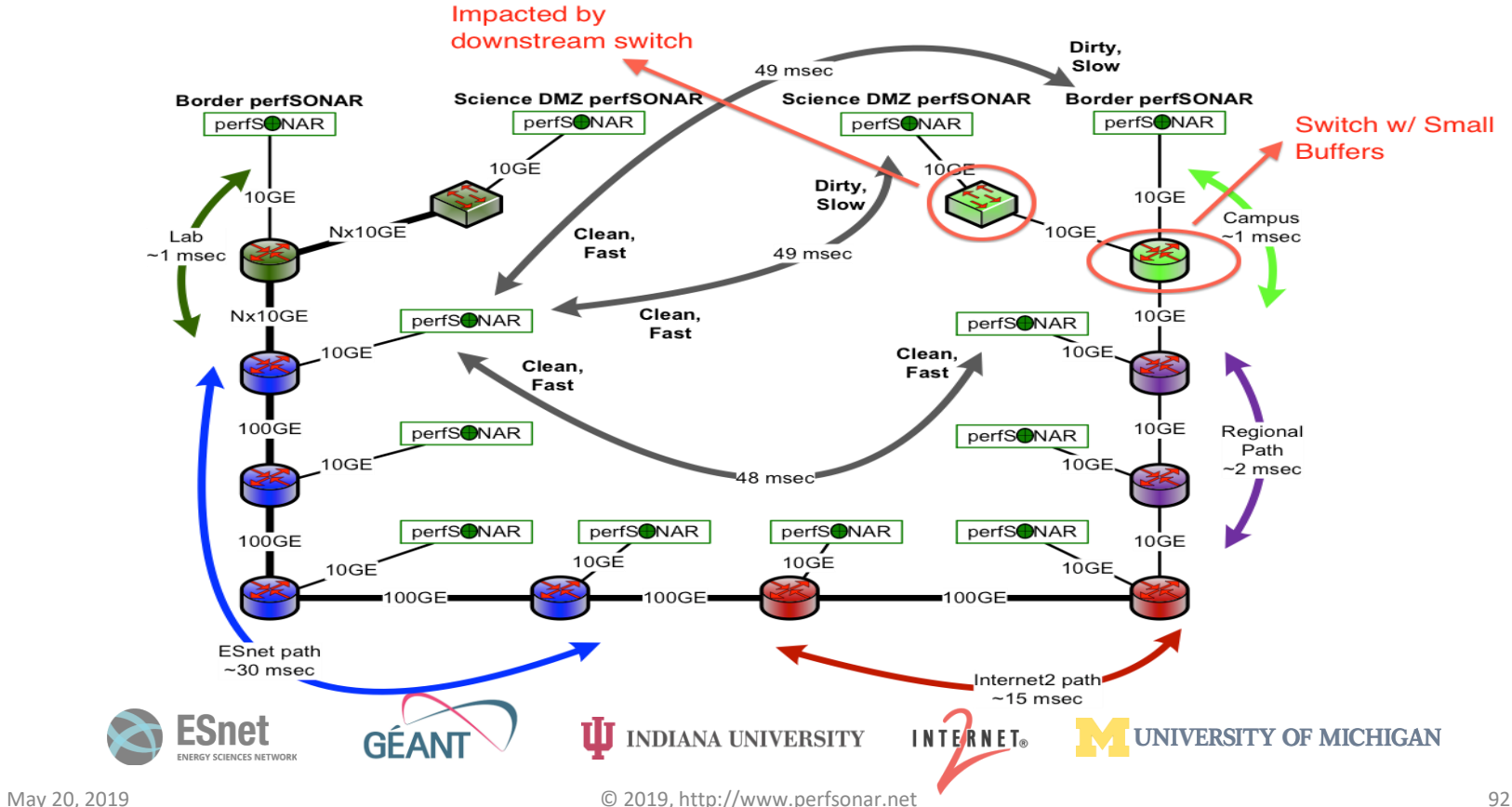